# Transformée de Fourier discrète et traitement du signal<br>Mode d'emploi du logiciel "TFD\_traitement\_du\_signal.jar"

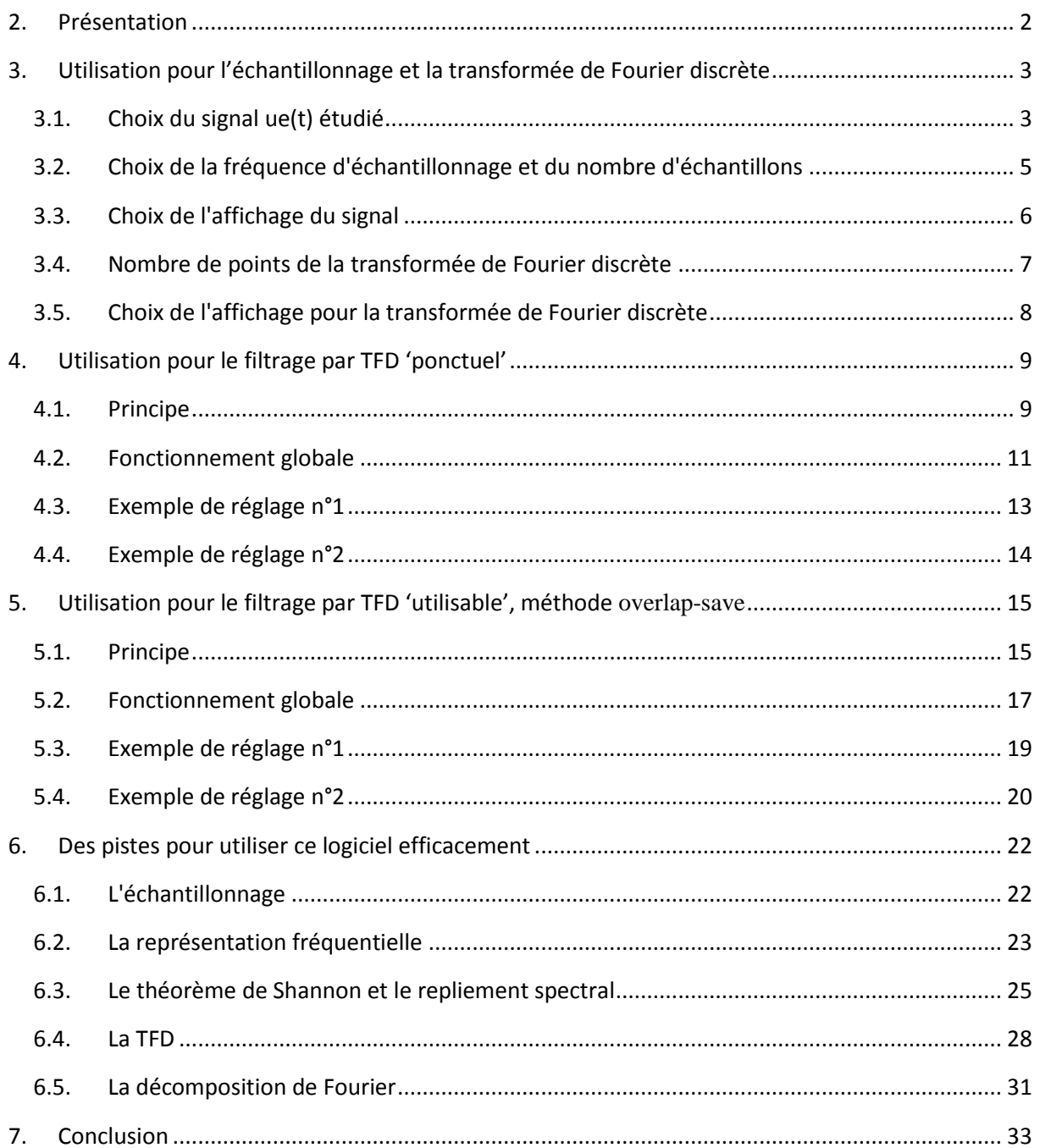

## **1. Introduction**

Ce logiciel fait le lien entre les mathématiques et la physique appliquée pour la transformée de Fourier discrète (programme de mathématique en BTS SN option IR). Il peut aussi servir en physique appliquée pour des parties de cours sur le signal numérique, l'échantillonnage, le traitement numérique et la représentation fréquentielle.

Ce logiciel est gratuit, il peut être installé et distribué gratuitement. Il bénéficie de la protection du droit d'auteur.

Jérôme Bridonneau

Enseignant de physique appliquée au lycée Saint-Félix Lasalle Nantes.

## <span id="page-1-0"></span>**2. Présentation**

Si l'environnement java est sur l'ordinateur, le logiciel apparaît avec l'icône suivant :

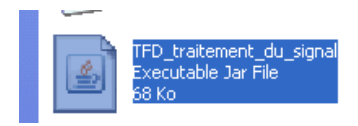

Sinon il faut télécharger l'environnement java « java runtime environment » jre1.8 (le dernier au 25/2/2015 mais cela fonctionne avec le jre1.6 et le jre1.7).

Attention, si l'icône est différent, le logiciel est pris comme un dossier compressé, il faut alors forcer l'ouverture comme ci-dessous, à condition que l'environnement Java soit présent :

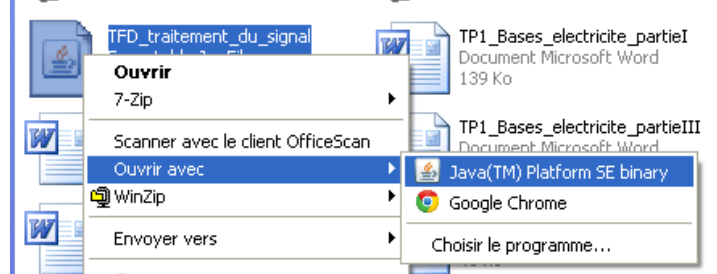

Après, il faut parfois, dans le même menu aller choisir le programme dans « -1 : dossier Java - -2 : dossier jre7 voir jre8 ou jre6 -3 : dossier bin -4 : sélectionner java comme ci-dessous.

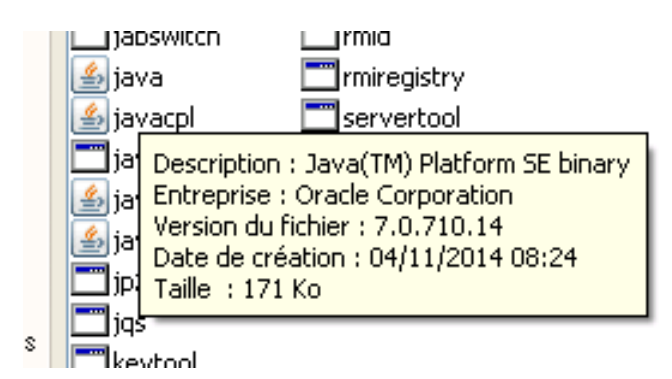

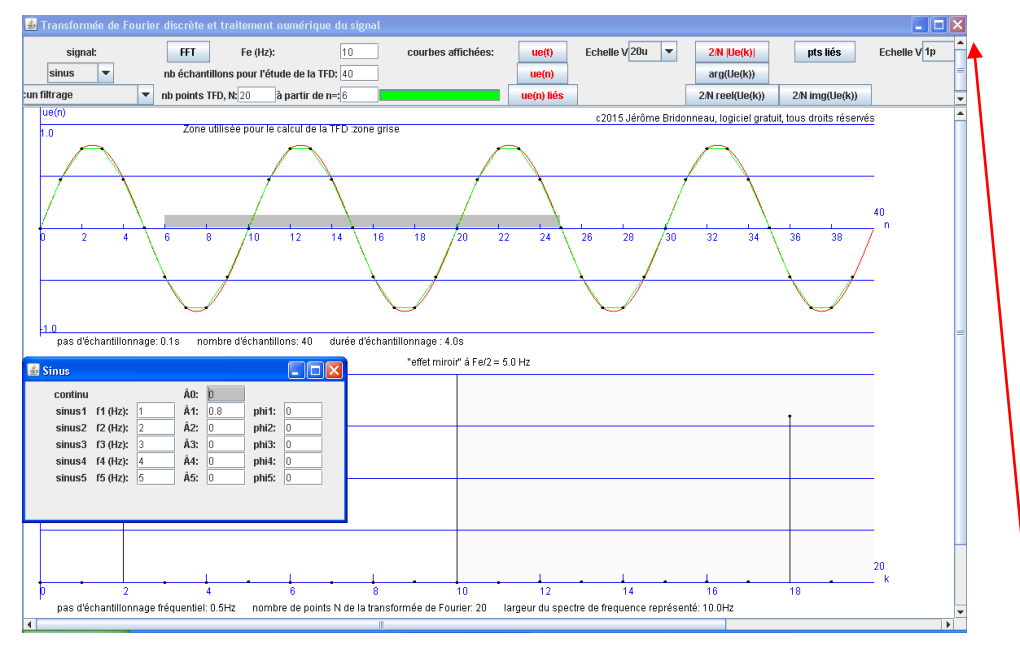

Un double click sur l'icône exécute le logiciel et les deux fenêtres suivantes apparaissent

<span id="page-2-0"></span>La croix de la fenêtre principale ferme le logiciel, les autres sont inactives. **3. Utilisation pour l'échantillonnage et la transformée de Fourier discrète**

#### <span id="page-2-1"></span>**3.1. Choix du signal ue(t) étudié**

Le signal est choisi, via un menu déroulant

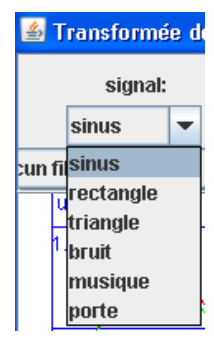

#### **3.1.1. Choix de « sinus »**

Le signal peut alors être :

-continu,

-sinusoïdal

-une somme de 5 signaux sinusoïdaux plus un signal continu (pour une décomposition de Fourier de signaux périodiques par exemple)

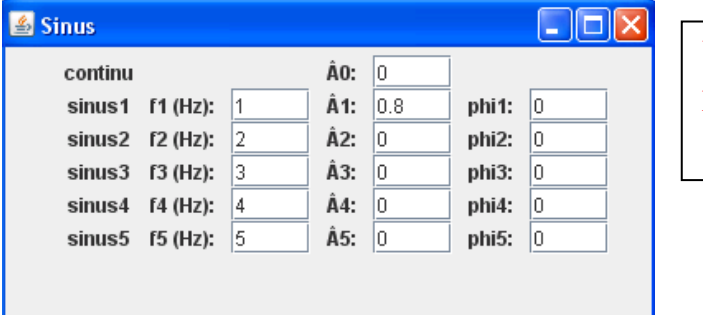

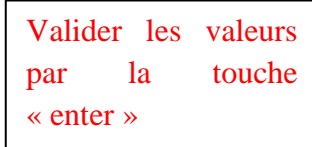

Exemple pour sinus1 avec f1(Hz) :1  $\hat{A}1$  :0.8 et phi1 : 0  $ue(t) = 0,8\sin(2\pi.1 \cdot t + 0)$ 

#### **3.1.2. Choix de « rectangle »**

**3.1.2.** Choix de « rectangle »<br>  $ue(t) = A_1$  pour  $t \in [0; Th]$   $ue(t) = -A_1$  pour  $t \in [Th; T1]$  u(t) est périodique de période 1 1  $T_1 = \frac{1}{2}$ *f*  $=\frac{1}{a}$  avec 1  $0 \leq \frac{Th}{T} \leq 1$ *T*  $\leq$   $\frac{1}{2}$   $\leq$  1.

On peut effectuer un décalage de phase  $\varphi_1$  entre  $-\pi$  et π,  $2\pi$  correspondant à une période  $T_1$  du signal.

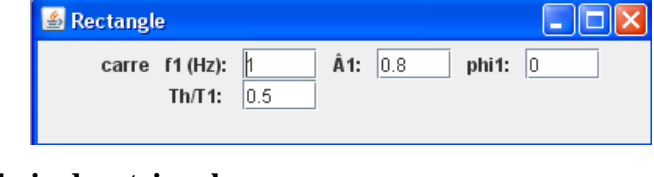

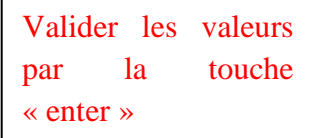

#### **3.1.3. Choix de « triangle »**

L'amplitude du signal est  $\hat{A}1$  est sa période vaut  $T_1$ 1  $T_1 = \frac{1}{2}$ *f*  $=\frac{1}{x}$ . On peut effectuer un décalage de

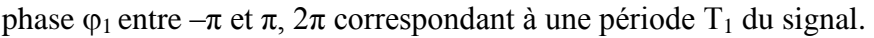

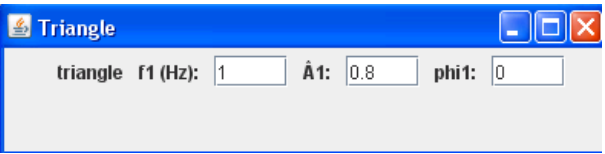

#### **3.1.4. Choix de « bruit »**

Le signal est un signal aléatoire qui varie entre -1 et 1.

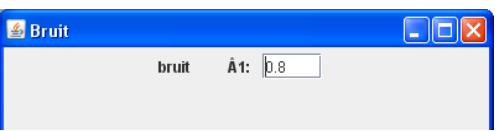

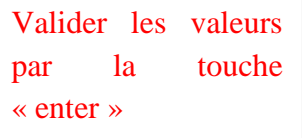

#### **3.1.5. Choix de « porte »**

Le signal vaut 1 pour une durée égale au nombre d'échantillons multiplié par la période d'échantillonnage Te=1/Fe, sinon il vaut 0.

On peut le retarder d'une durée égale au retard en nombre d'échantillons multiplié par la période d'échantillonnage.

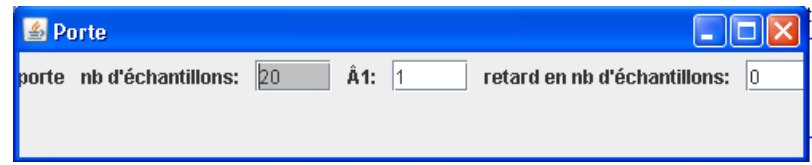

#### **3.1.6. Choix de « musique »**

Le fichier audio utilisable doit être mis dans le même dossier que le logiciel.

Il doit être au format \*.wav, ces caractéristiques doivent correspondre au format le plus courant qui est le format PCM.

Il est peut être mono ou stéréo avec une précisions de 8, 16 ou 24bits. Attention, actuellement la fréquence n'a pas été validée au delà de 44,1kHz, en dessous elle peut être quelconque dans les standards couramment utilisés. Entrer le nom du fichier puis valider par la touche « enter ».

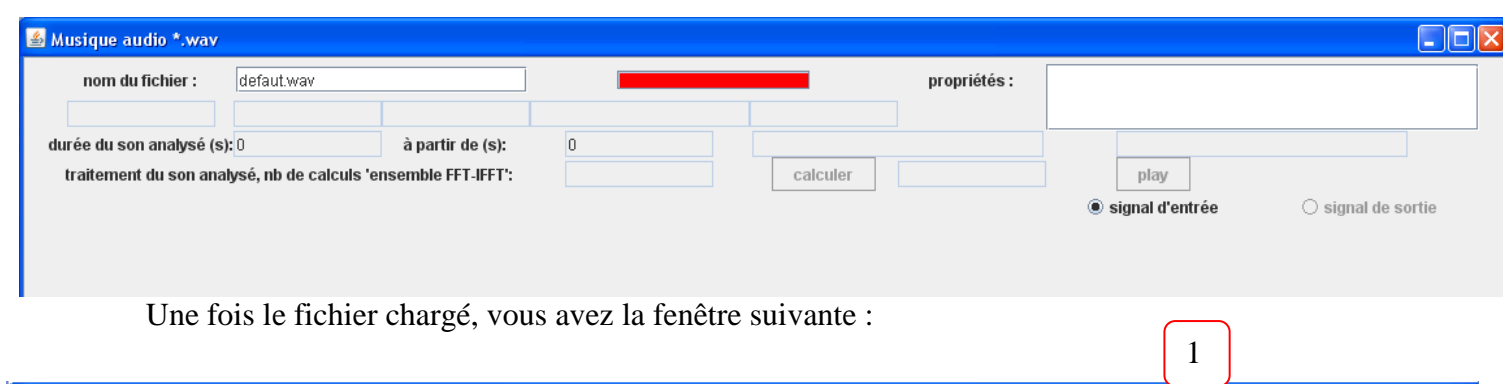

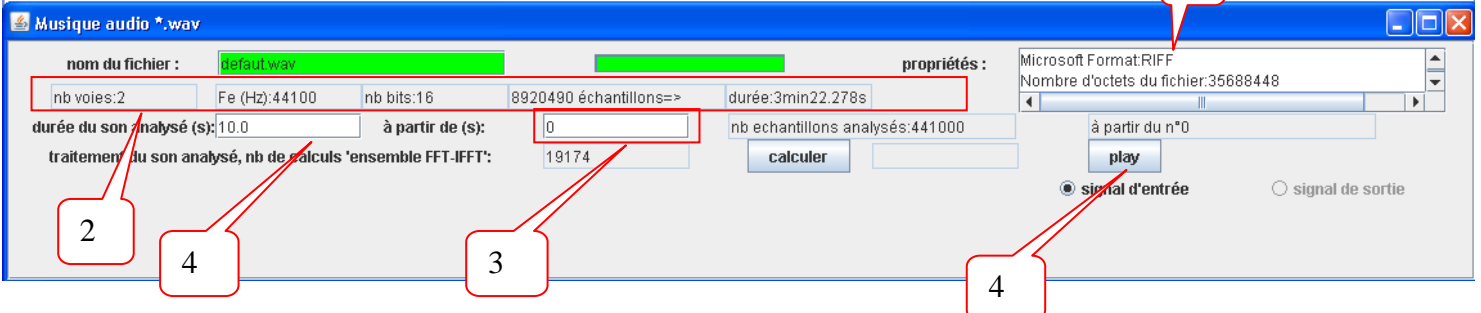

- 1 Le volet donne les informations générales du fichier au format \*.wav.
- 2 Les données rappellent les informations importantes du fichier :  $-$ nb voies : 1 $\rightarrow$ mono 2 $\rightarrow$ stéréo -Fe (Hz) : la fréquence d'échantillonnage -nb bits : le nombre de bits codant un échantillon

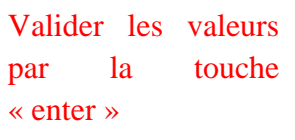

-le nombre d'échantillons par voie et la durée du morceau de musique

- 3 Le choix de l'instant initial pris pour l'étude de la musique (les débuts de morceau (quelques ms) sont souvent silencieux, il faut se rappeler que 1000 échantillons étudiés à une fréquence d'échantillonnage de 44100Hz représente 23ms)
- 4 On peut écouter la durée indiquée dans « durée du son analysé » en appuyant sur play

#### <span id="page-4-0"></span>**3.2. Choix de la fréquence d'échantillonnage et du nombre d'échantillons**

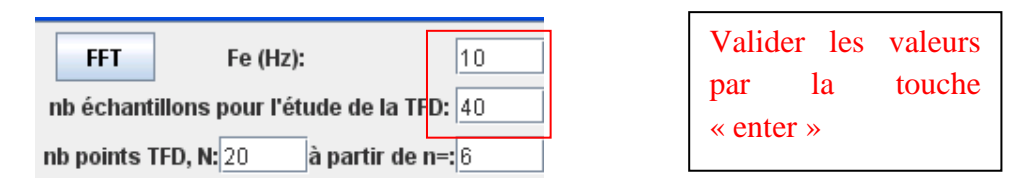

La fréquence d'échantillonnage Fe (Hz) ne peut pas être choisie pour un fichier audio car c'est la fréquence d'échantillonnage du fichier audio qui fixera sa valeur.

#### <span id="page-5-0"></span>**3.3. Choix de l'affichage du signal**

Le texte sur le bouton est en rouge lorsqu'une courbe est affichée, par défaut les trois courbes sont affichées au démarrage.

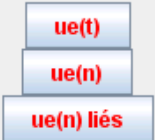

ue(t), en rouge, représente le signal analogique, cette courbe n'existe pas pour un fichier \*.wav.

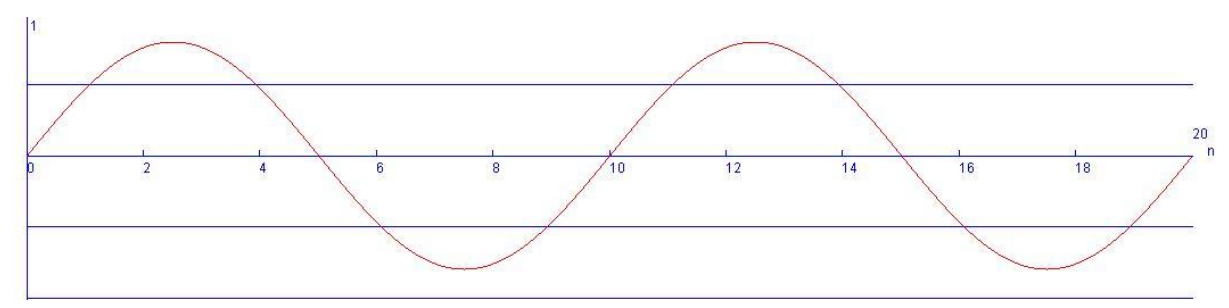

ue(n), avec des points noirs, représente le signal numérique issu de l'échantillonnage du signal analogique ue(t) à la fréquence d'échantillonnage Fe.

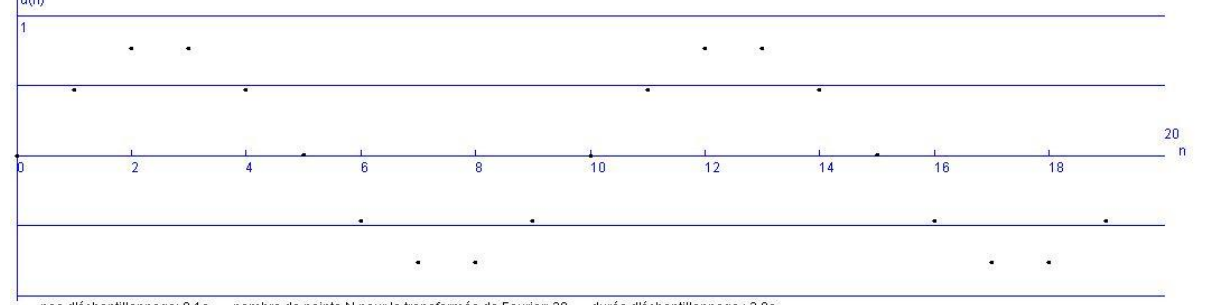

pas d'échantillonnage: 0.1s nombre de points N pour la transformée de Fourier. 20 durée d'échantillonnage: 2.0s<br>La courbe, en vert, représente une courbe fictive où on a lié les points ue(n) pour une "meilleure lisibilité" du signal numérique.

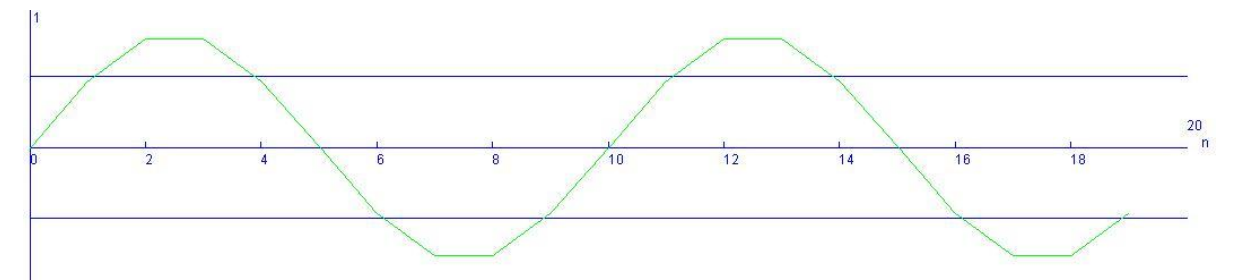

On peut donc avoir 6 combinaisons d'affichage.

On peut afficher, en passant la souris sur un point de u(n), aux données (légèrement à droite sinon on lit celle d'avant dans certains cas). C'est-à-dire que l'on affiche alors n, u(n) et l'instant t de la prise d'échantillon.

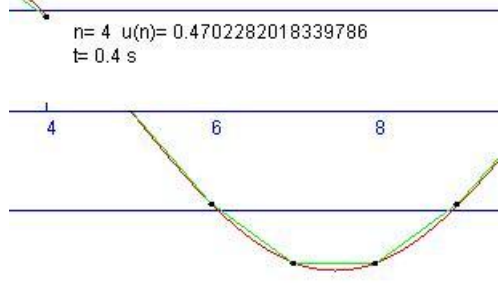

Si nécessaire, on peut changer l'échelle verticale pour visualiser les signaux.

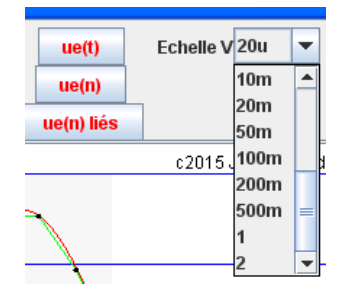

#### <span id="page-6-0"></span>**3.4. Nombre de points de la transformée de Fourier discrète**

On choisit le nombre de points N pour effectuer la transformée de Fourier discrète. N correspond aux nombre d'échantillons que l'on prend pour faire cette transformée discrète.

Le choix délibéré, qui a été fait, est de faire correspondre l'affichage des courbes u(t) , u(n) et u(n) avec le nombre d'échantillons pris pour la FFT.

On choisit aussi le numéro de l'échantillon de départ désigné par « à partir de n= : » des N points utilisés pour le calcul de la transformée de Fourier discrète.

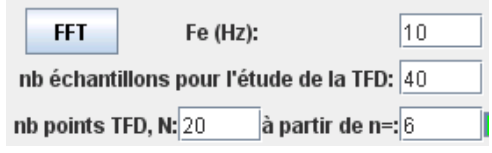

La zone utilisée pour effectuer la transformée de Fourier discrète apparaît en gris:

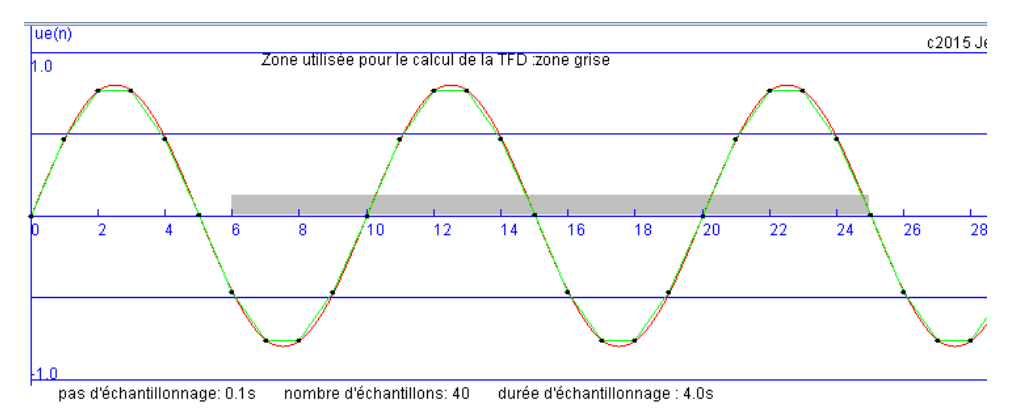

Remarque : le numéro d'échantillon de départ ajouté aux nombres de points N utilisé pour le calcul de la TFD peut être supérieur aux nombre d'échantillon. On complète alors les échantillons existants par des échantillons fictifs de valeurs nulles pour le calcul de la TFD. C'est ce que l'on appelle en Anglais la technique du **zéro-pading**.

On peut avantageusement utiliser la FFT (transformée de Fourier rapide) lorsque le nombre de points N pour effectuer la transformée de Fourier discrète est plus grand que 1000. Vivement conseillé dès que N=5000 environs…N est alors une puissance de 2.

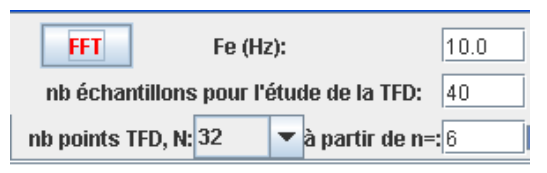

#### <span id="page-7-0"></span>**3.5. Choix de l'affichage pour la transformée de Fourier discrète**

Le texte sur le bouton est en rouge lorsqu'une courbe est affichée, par défaut une courbe est affichée au démarrage. On peut enlever la courbe verte qui lie les valeurs ponctuelles de la TFD entre eux si "pts liés" est non validé.

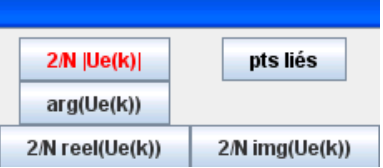

2/N |Ue(k)| représente le spectre de module |Ue(k)| de la transformée de Fourier discrète multiplié par 2/N. C'est donc le spectre tel qu'il est utilisé en Physique appliquée.

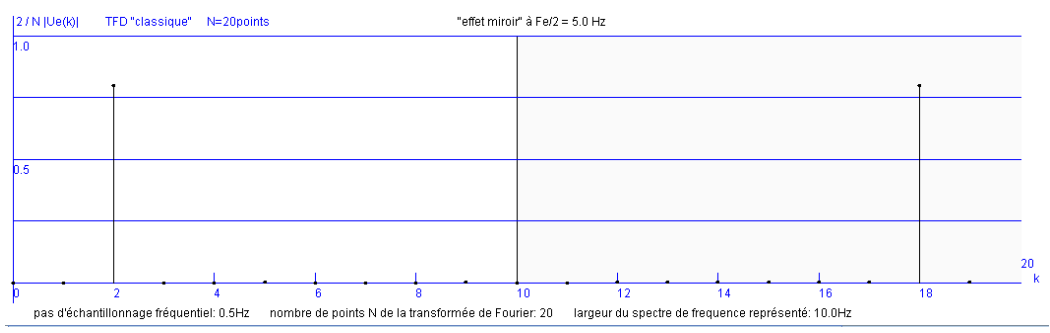

Arg(Ue(k)) représente le spectre de phase de la transformée de Fourier discrète.

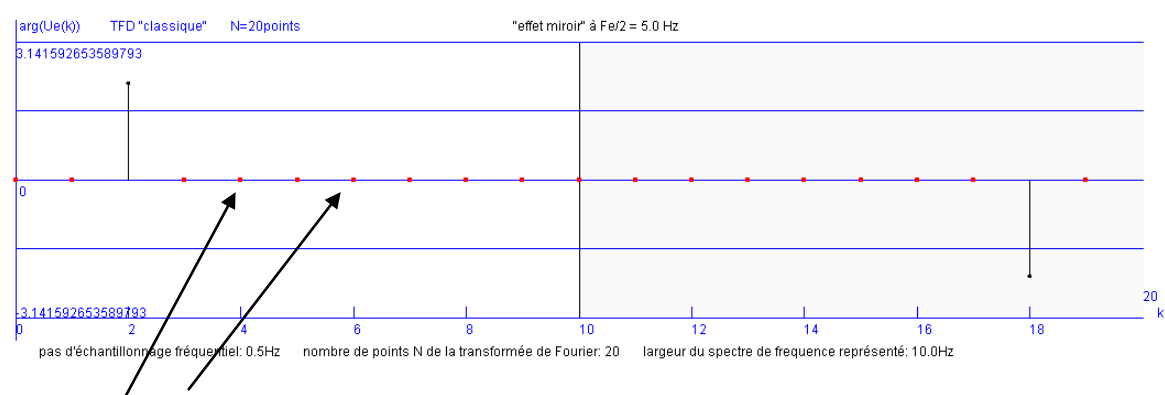

Les carrés rouges précisent que l'argument n'est pas défini lorsque Ue(k)=0 (en faite au niveau logiciel, c'est réglé par  $| \text{Ue(k)} |$ <1.e<sup>-9</sup>).

2/N reel(Ue(k) représente la partie réelle de la transformée de Fourier discrète multiplié par 2/N.

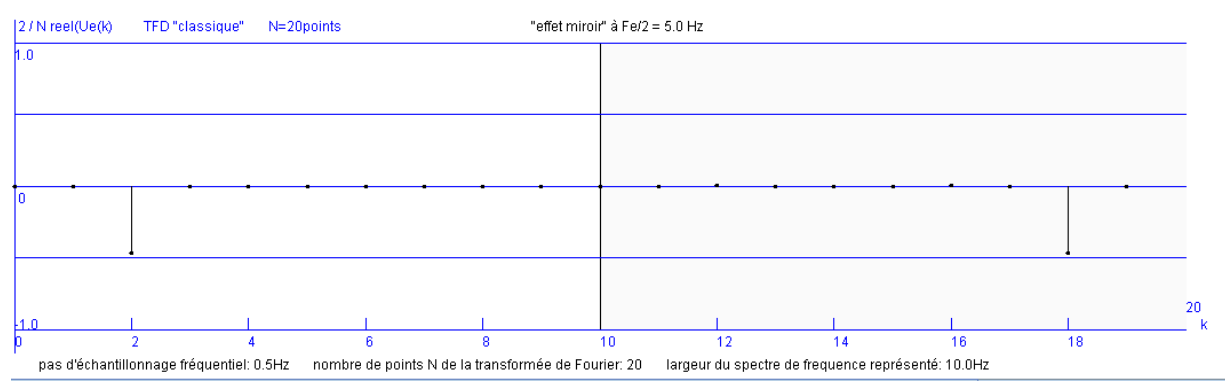

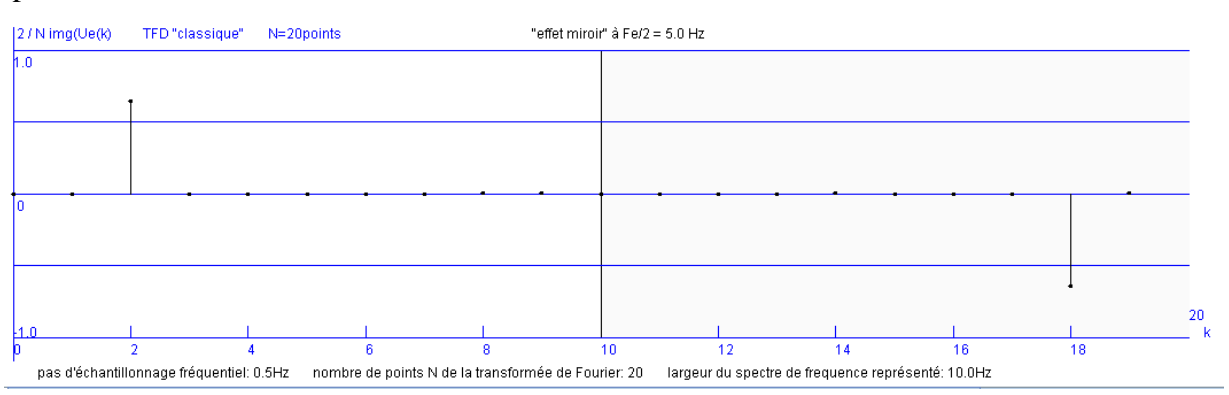

2/N img(Ue(k) représente la partie imaginaire de la transformée de Fourier discrète multiplié par 2/N.

On peut afficher, en passant la souris sur un point de l'une de ces courbes (légèrement à droite sinon on lit celle d'avant dans certains cas), les données du point n°k. Les données sont présentées sous la forme suivante :

*N°du point de la TFD, k entre 0 et N-1 … valeur en lien avec la physique appliquée Valeur en lien avec les mathématiques s'il y a lieu Fréquence f correspondant à la valeur de k*

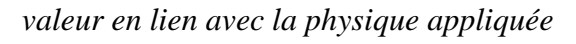

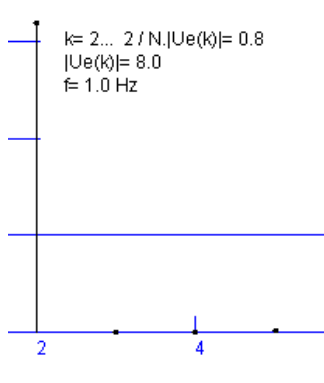

Si nécessaire, on peut changer l'échelle verticale pour visualiser les signaux.

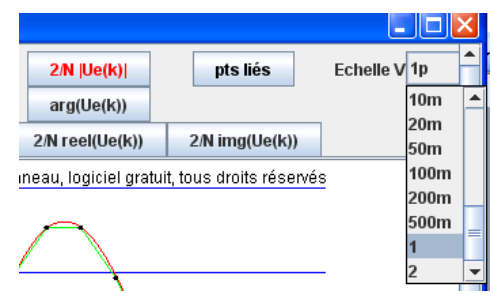

# <span id="page-8-0"></span>**4. Utilisation pour le filtrage par TFD 'ponctuel'**

# <span id="page-8-1"></span>**4.1. Principe**

Ce filtrage ne peut être appliqué en temps réel dans un traitement du signal quelconque. Il reste néanmoins intéressant à étudier pour comprendre les notions de filtrage par TFD et TFD inverse.

Cette fenêtre a ses propres TFD directe et inverse indépendants de ceux de la fenêtre principale, tous les traitements se font en utilisant des algorithmes FFT directe et inverse si le nombre de points N est plus grand que 100.

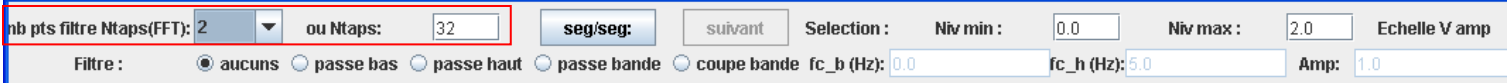

On commence par définir le nombre de points Ntaps du filtre. On découpe l'intervalle de fréquences, de 0 à la fréquence d'échantillonnage Fe, en Ntaps points, ici l'exemple est donné avec Ntaps = 32 points et Fe = 10Hz. A noter que, avec l'effet miroir, on ne représente que Ntaps/2 points (+1 si Ntaps est paire).

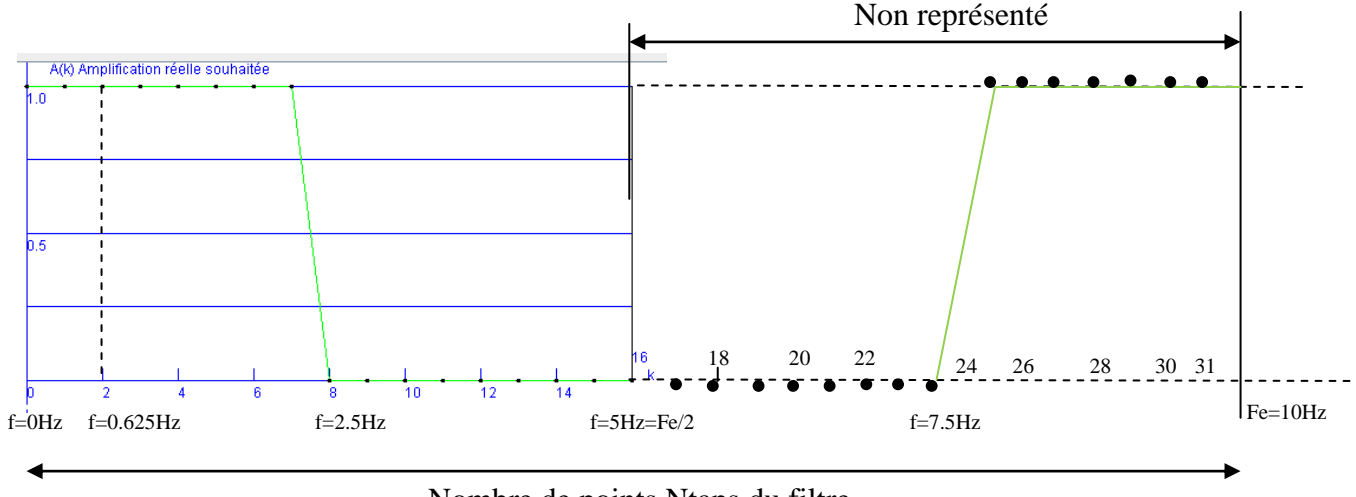

Nombre de points Ntaps du filtre

Ce nombre de points fixe le nombre de points de la transformée de Fourier Discrète N, N=Ntaps tout simplement. Ce nombre N de points sera utilisé ci-dessous.

On découpe le nombre d'échantillons\* par segment de N points ou N est le nombre de points utilisé pour les transformées de Fourier directe et inverse.  $FFT$  $\sqrt{10}$ 

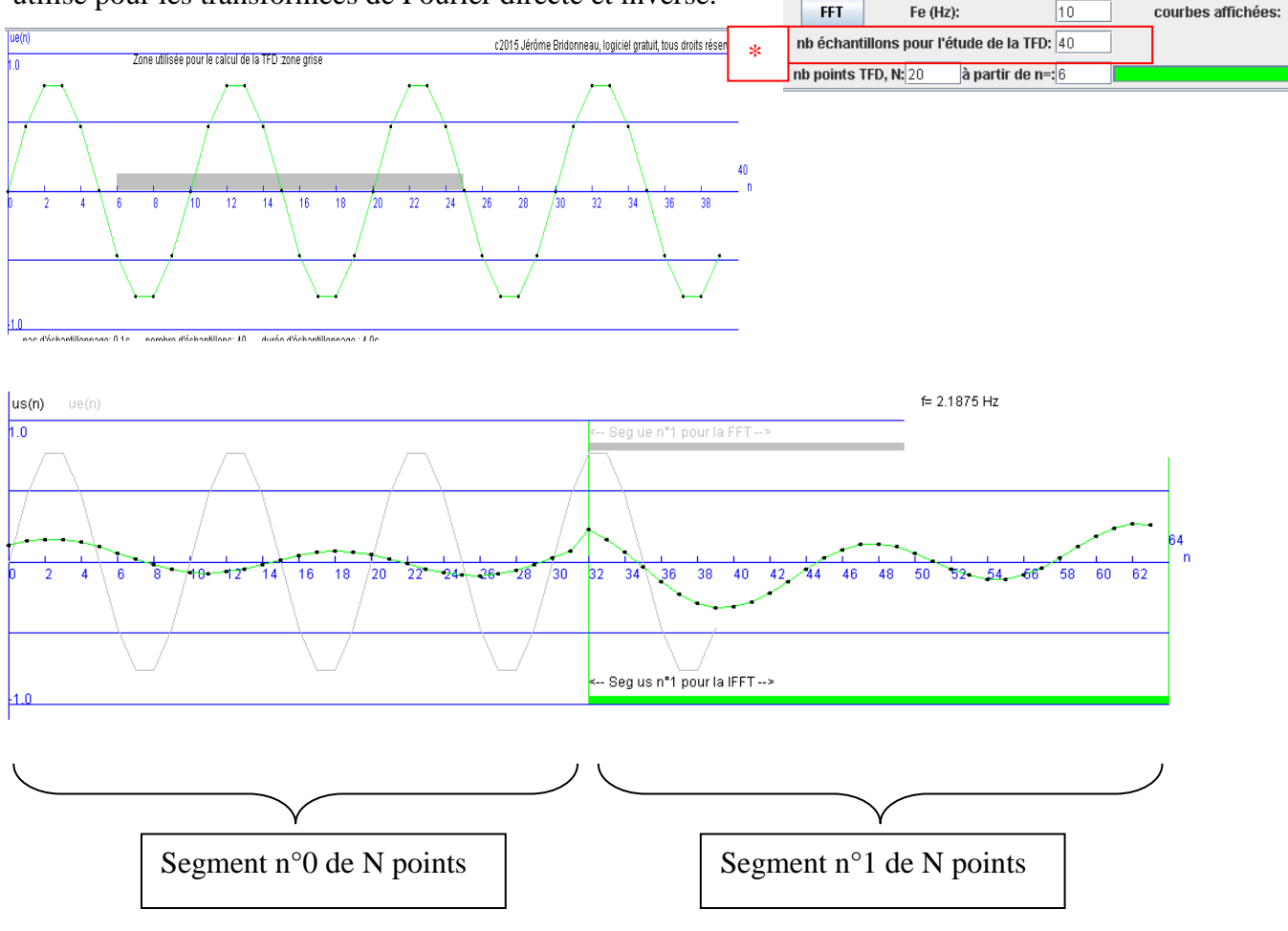

Pour chaque segment d'entrée ue<sub>segment</sub>(n), avec n variant de 0 à N-1:

- on effectue une TFD à N points, soit  $Ue_{segment}(k)$  la TFD trouvée pour k variant de 0 à N-1.

- on applique une multiplication A(k), réelle, positive ou nulle. Cette amplification est réalisée point par point, sur les N points de la TFD. Il faut noter que A(k) est appelé amplification en physique appliquée. On réalise alors un filtrage si cette amplification dépend de k (soit de la fréquence f), ce qui est vrai ici.

- on trouve en sortie du filtre  $Us_{segment}(k) = A(k)$ . U $e_{segment}(k)$  pour k variant de 0 à N-1.

- on effectue une TFD inverse à N points, soit  $us_{segment}(n)$  le segment de sortie obtenu pour n variant de 0 à N-1.

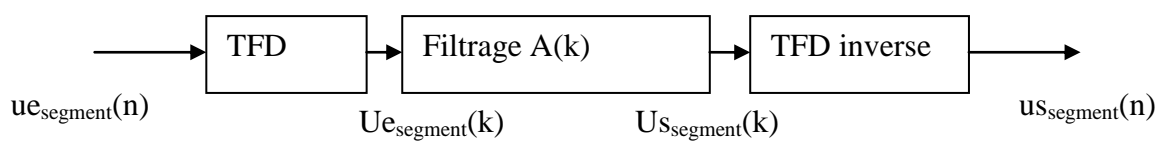

#### <span id="page-10-0"></span>**4.2. Fonctionnement globale**

Il faut sélectionner « filtrage par FFT 'ponctuelle' » dans le menu.

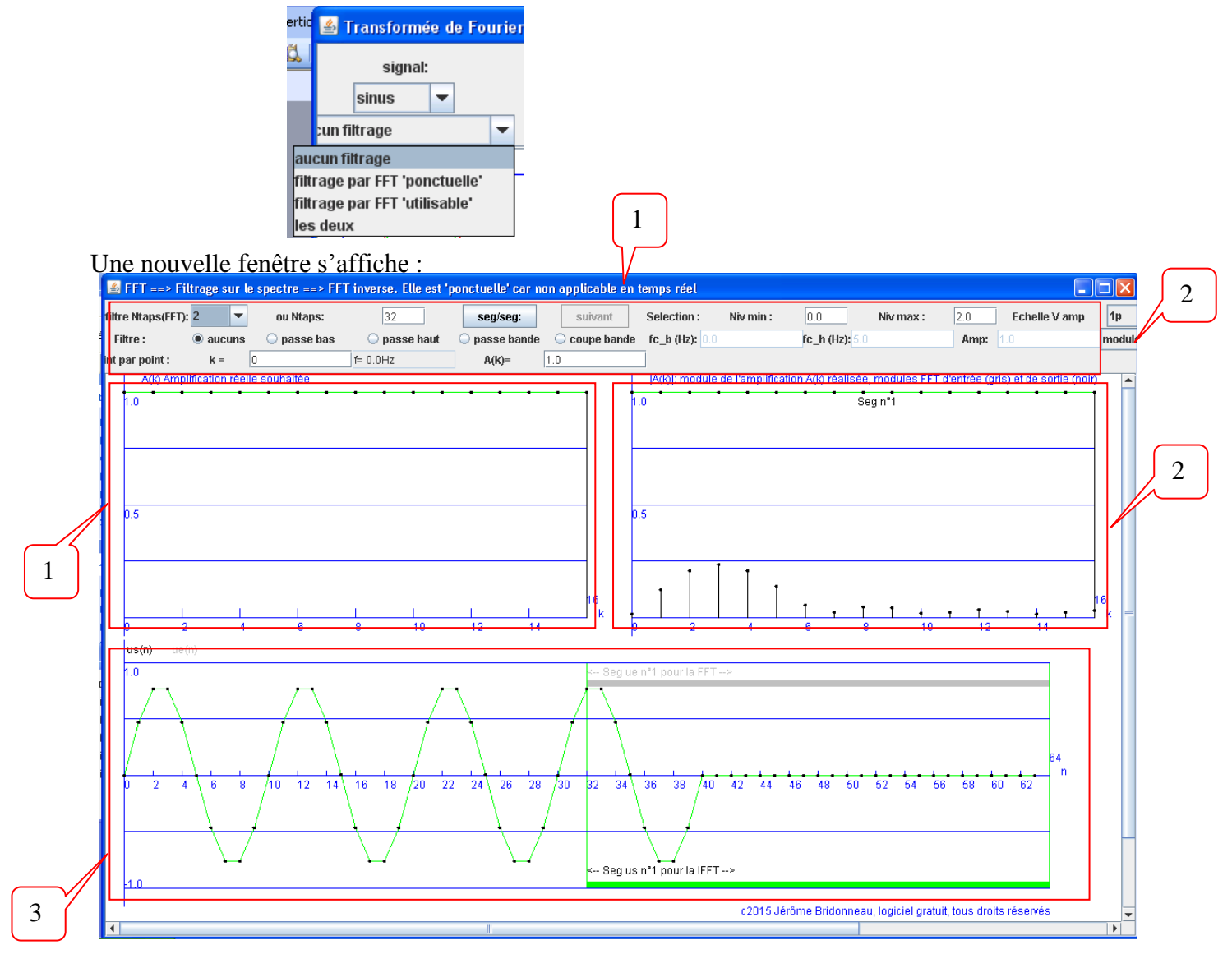

- 1 Ces deux zones regroupent les contrôles disponibles dans cette fenêtre.
- 2 Un menu permet d'observer :

-ce qui est lié au module |A(k)| de A(k), il faut alors sélectionner « modules ». -ce qui est lié à l'argument arg(A(k)) de A(k), il faut alors sélectionner « phases ».

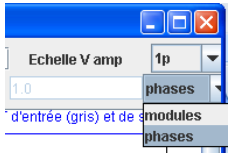

2.1 La sélection de « module », qui est celle par défaut, donne :

-En gris, avec les barres verticales, on trouve le demi-spectre de module (physique appliquée) de la TFD à N points d'un segment du signal ue(n).

-En noir, avec les barres verticales, on trouve le demi-spectre de module (physique appliquée) de la TFD à N points du segment du signal us(n) correspondant.

- Les points noirs « isolés » joints avec la courbe verte donnent point par point le module  $| A(k) |$  de l'amplification  $A(k)$  en fonction de k variant de 0 à N/2. A noter que  $| A(k) | = A(k)$  dans cette technique de filtrage.

2.2 La sélection de « phase » donne :

-En gris, avec les barres verticales, on trouve le demi-spectre de phase de la TFD à N points d'un segment du signal ue(n).

-En noir, avec les barres verticales, on trouve le demi-spectre de phase de la TFD à N points du segment du signal us(n) correspondant.

- l'argument arg( A(k) ) de l'amplification A(k) valant 0 dans cette technique de

filtrage, il n'est pas représenté.

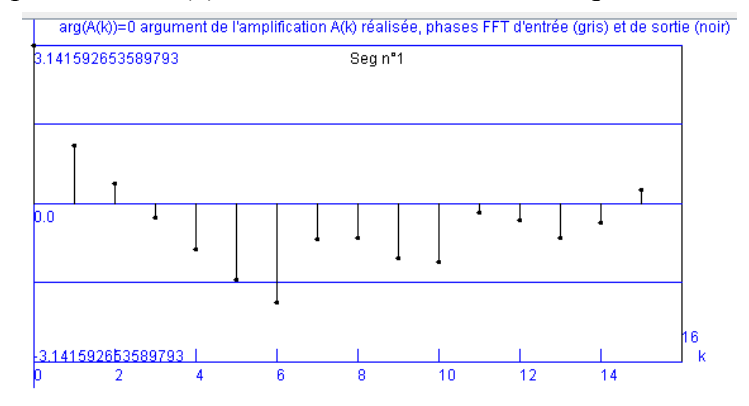

3 -En gris, on retrouve le signal d'entrée ue(n), les points sont joints pour une meilleur lisibilité.

-En vert, avec les échantillons marqués par des points noirs, on retrouve le signal de sortie us(n).

#### <span id="page-12-0"></span>**4.3. Exemple de réglage n°1**

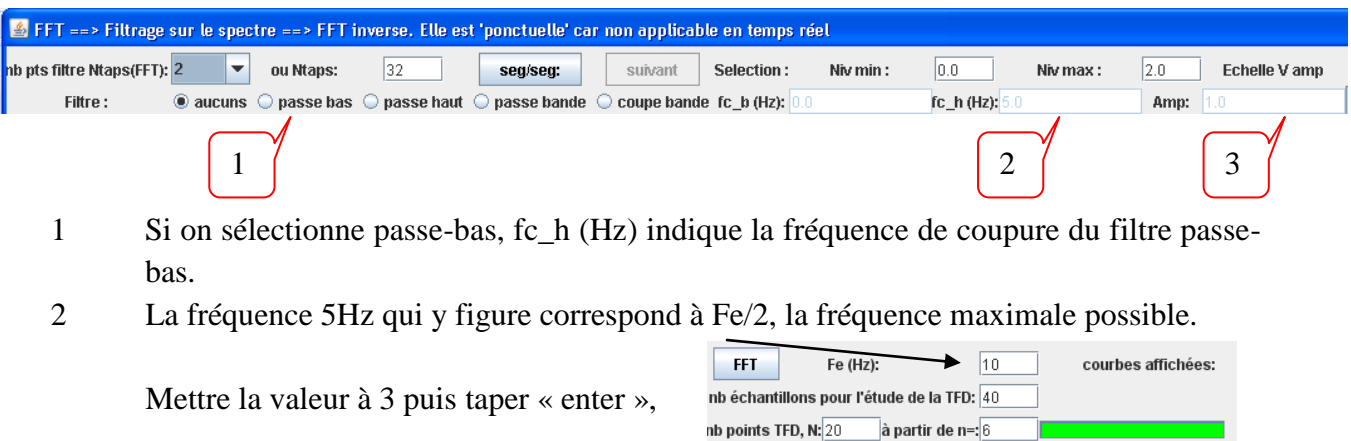

3 Mettre la valeur de « amp » à 0.5 puis taper « enter »,

L'amplification souhaitée à l'allure suivante, en déplaçant la souris sur les points vous trouvez, point par point, les valeurs d'amplification  $A(k)$ .

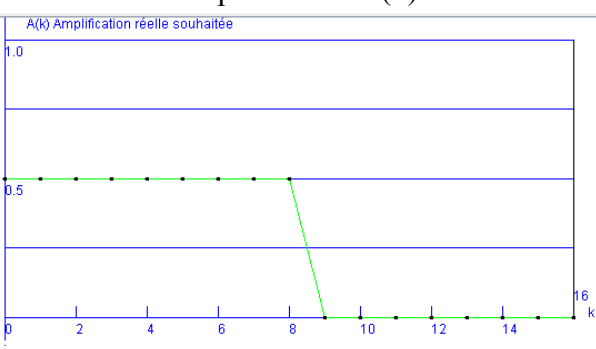

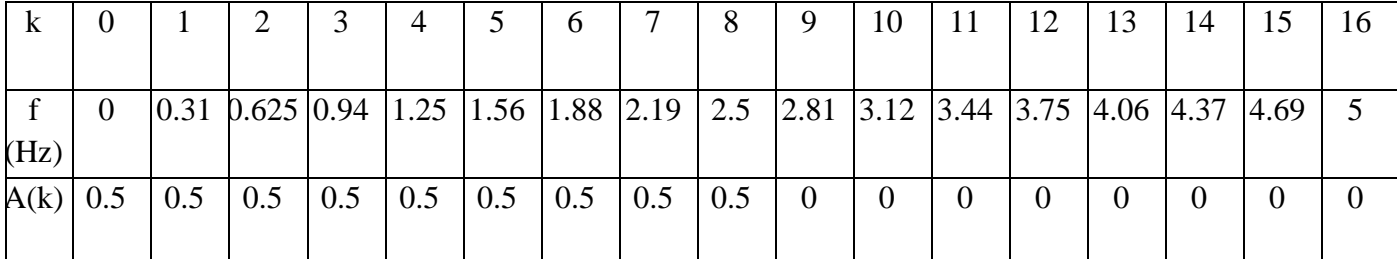

En déplaçant la souris sur les points vous trouvez, point par point :

-pour « module », les valeurs de  $|A(k)|$ , les modules de sortie  $|Us_{\text{segment}}(k)|$  en noir et d'entrée de  $|Ue_{segment}(k)|$  en gris.

-pour « phase », les phases de sortie  $arg(Us_{segment}(k))$  en noir et d'entrée de  $arg(Ue_{segment}(k))$  en gris.

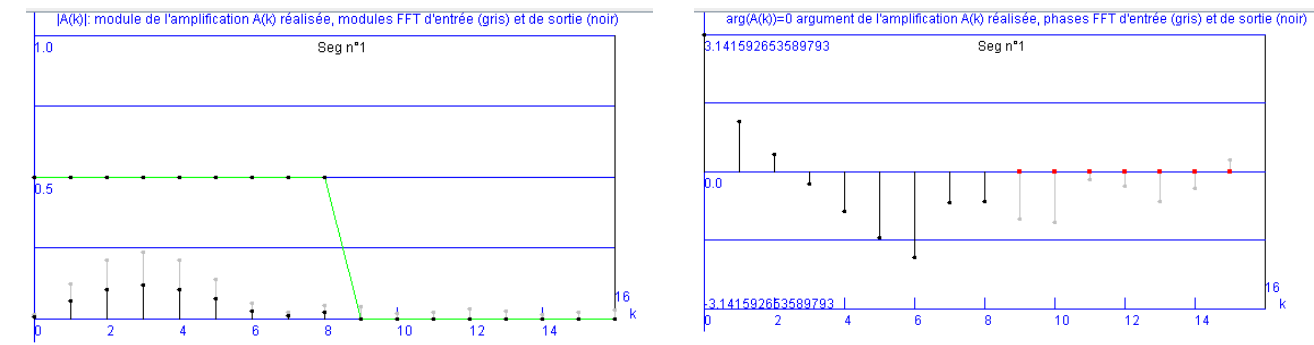

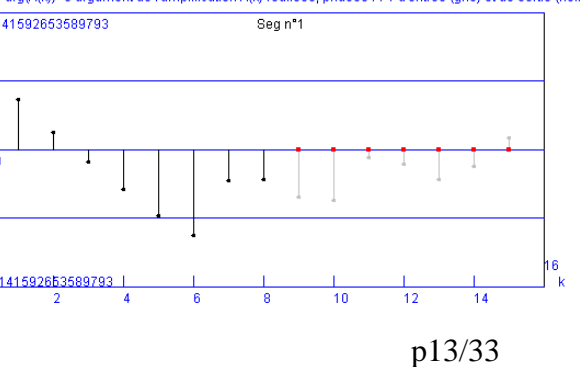

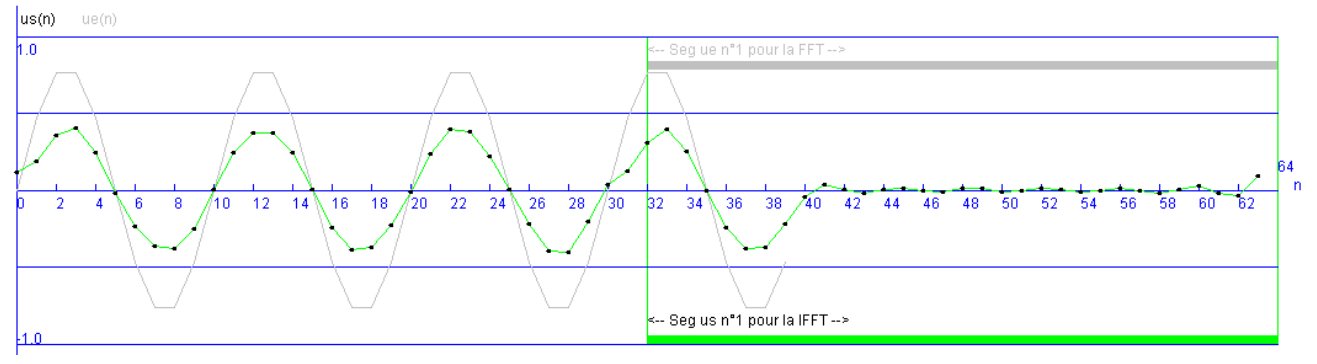

En déplaçant la souris sur les points vous trouvez, point par point, les valeurs de us(n).

Vous pouvez tester les autres filtres sachant que fc\_h est automatiquement supérieur ou égale à fc\_b lorsque deux fréquences de réglages sont proposées. C'est plus « intéressant » avec des signaux complexes.

# <span id="page-13-0"></span>**4.4. Exemple de réglage n°2**

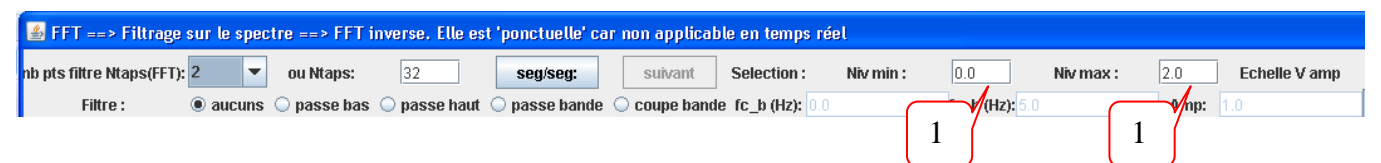

1 On peut choisir de ne sélectionner que les raies du spectre de module du signal d'entrée qui sont comprise entre « Niv min » et « Niv max »

Mettre la valeur de « Niv min » à 0.21 puis taper « enter »

En déplaçant la souris sur les points vous trouvez, point par point :

-pour « module », les valeurs de |A(k)|, les modules de sortie |Ussegment(k)| en noir et d'entrée de  $|Ue_{segment}(k)|$  en gris.

-pour « phase », les phases de sortie  $arg(Us_{segment}(k))$  en noir et d'entrée de  $arg(Ue_{segment}(k))$  en gris.

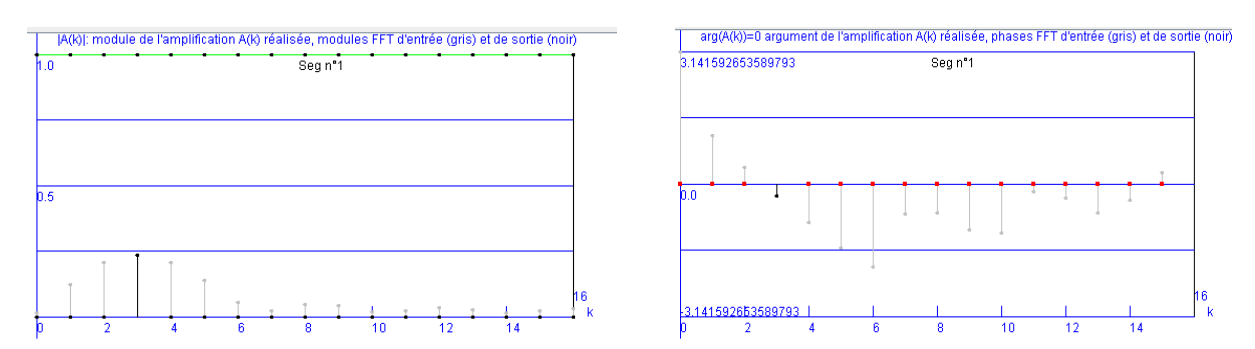

En déplaçant la souris sur les points vous trouvez, point par point, les valeurs de us(n).

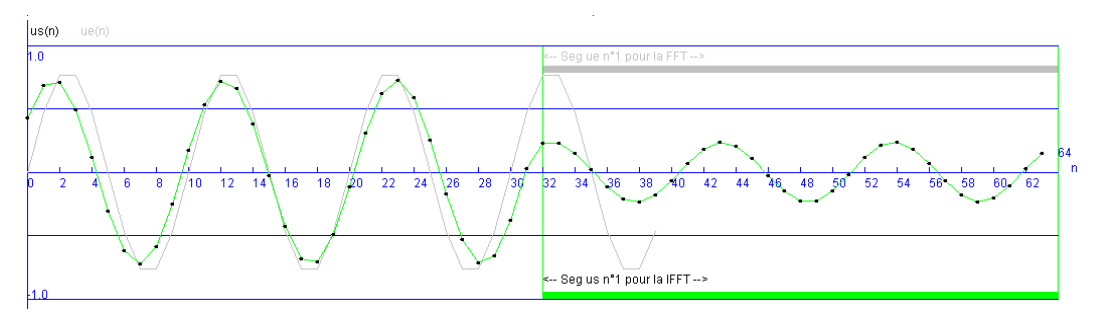

## <span id="page-14-0"></span>**5. Utilisation pour le filtrage par TFD 'utilisable', méthode overlap-save**

#### <span id="page-14-1"></span>**5.1. Principe**

Ce filtrage peut être appliqué en temps réel dans un traitement du signal quelconque. C'est un filtrage par TFD appelé filtrage par la méthode « overlap-save »

Cette fenêtre a ses propres TFD directe et inverse indépendant de ceux de la fenêtre principale, tous les traitements se font en utilisant des algorithmes FFT directe et inverse.

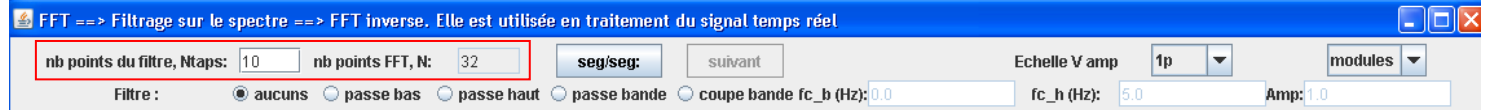

On commence par définir le nombre de points Ntaps du filtre. On découpe l'intervalle de fréquences, de 0 à la fréquence d'échantillonnage Fe, en Ntaps points, ici l'exemple est donné avec Ntaps = 10 points et Fe = 10Hz. A noter que, avec l'effet miroir, on ne représente que Ntaps/2 points (+1 si Ntaps est paire).

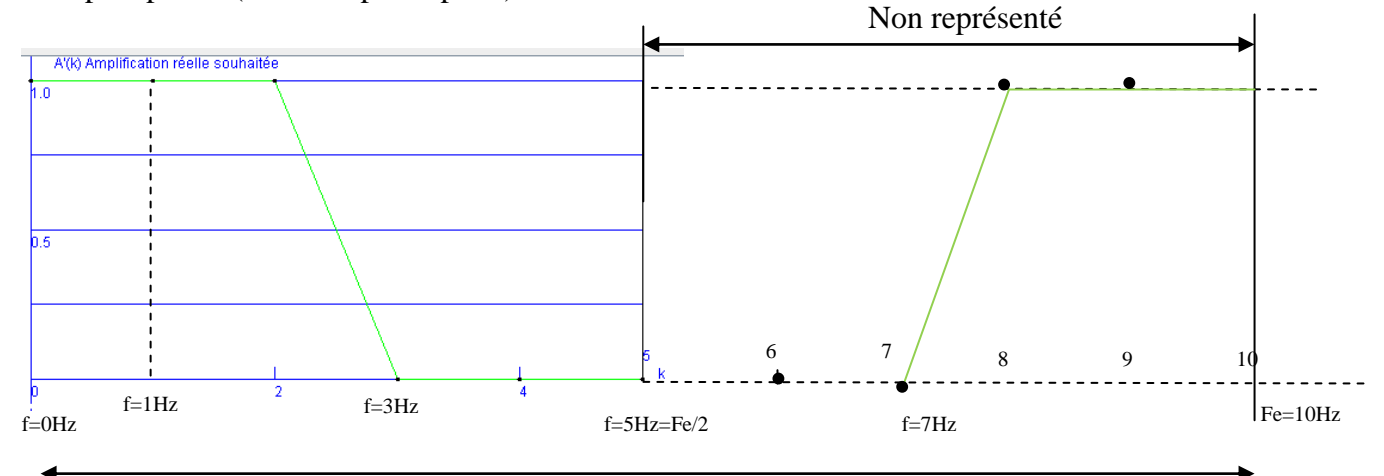

Nombre de points Ntaps du filtre

Ce nombre de points fixe le nombre de points de la transformée de Fourier Discrète N, la méthode de filtrage impose que N>=2\*(Ntaps-1) soit N>=18.

Comme ici les transformées discrètes directe et inverse sont réalisés avec des algorithmes FFT, on prend la puissance de 2 supérieure la plus proche soit 32 ici. Ce nombre N de points sera utilisé ci-dessous. Il faut alors retranscrire avec N points l'amplification qui sera réellement appliquée à la transformée de Fourier discrète des N points du signal d'entrée (la méthode ne sera pas détaillée dans ce document).

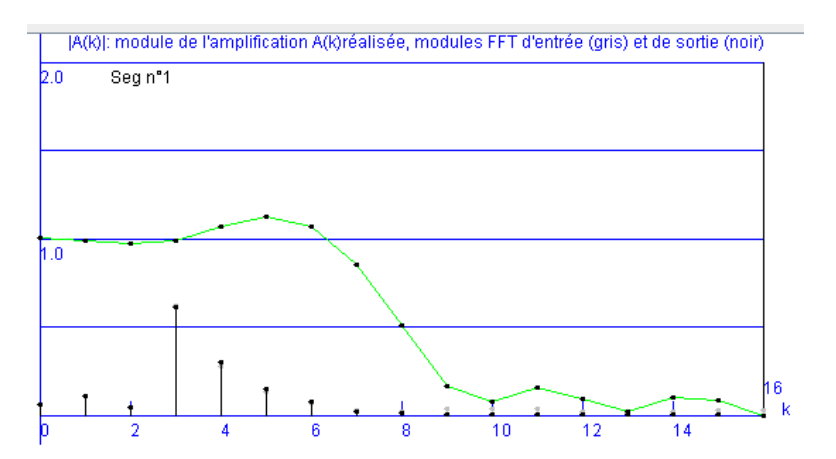

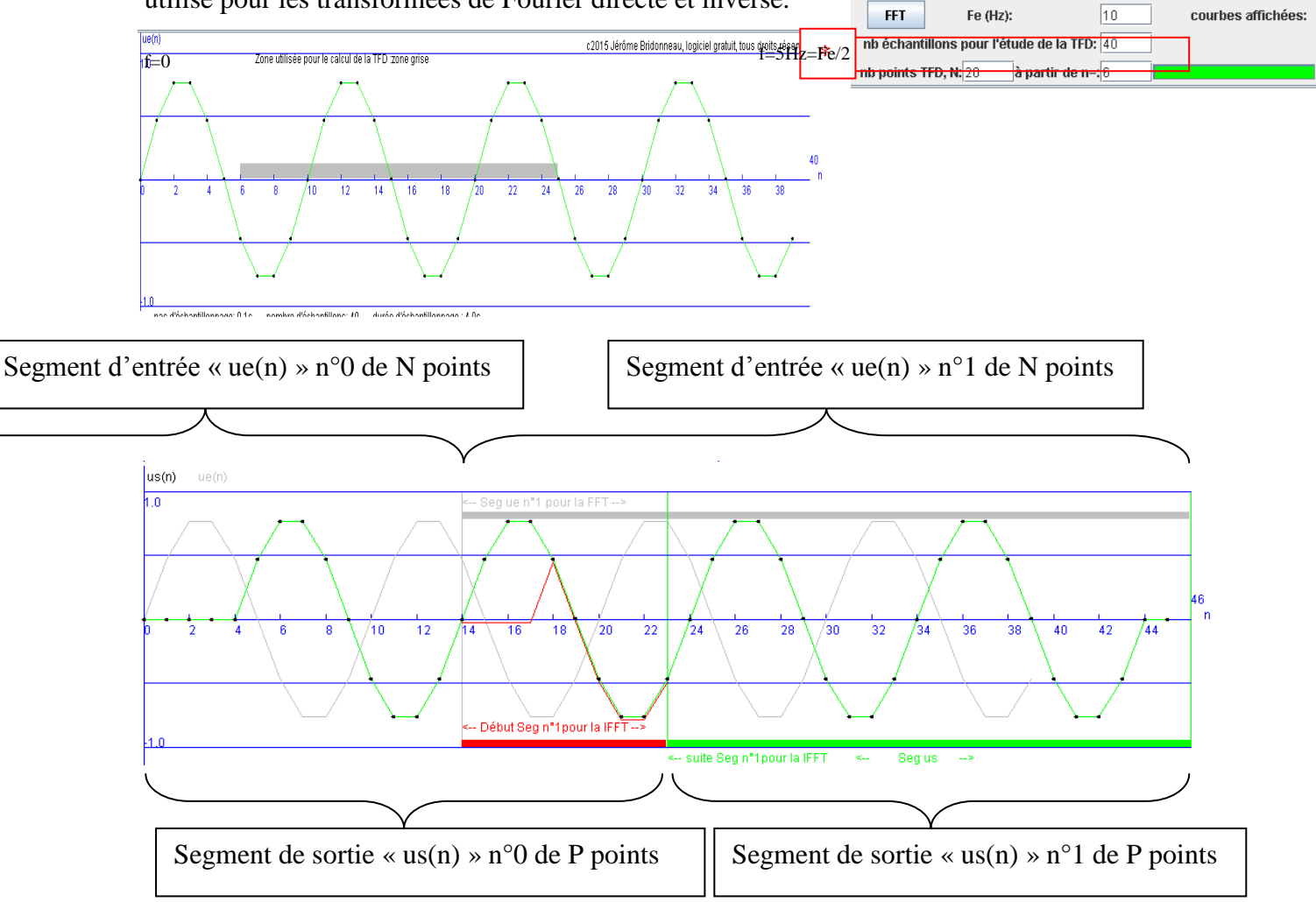

On découpe le nombre d'échantillons\* par segment de N points ou N est le nombre de points utilisé pour les transformées de Fourier directe et inverse.

Pour chaque segment d'entrée ue<sub>segment</sub>(n), avec n variant de 0 à N-1:

- on effectue une TFD à N points, soit  $Ue_{segment}(k)$  la TFD trouvée pour k variant de 0 à N-1. - on applique une multiplication A(k), réelle, positive ou nulle. Cette amplification est réalisée point par point, sur les N points de la TFD. Il faut noter que A(k) est appelé amplification en physique appliquée. On réalise alors un filtrage si cette amplification dépend de k (soit de la fréquence f), ce qui est vrai ici.

- on trouve en sortie du filtre Us'<sub>segment</sub>(k)= $A(k)$ . U $e_{segment}(k)$  pour k variant de 0 à N-1.

- on effectue la TFD inverse à N points, soit us' segment(n) trouvée.

- on ne conserve les échantillons de us'segment(n) qu'à partir d'un certain numéro pour avoir us<sub>segment</sub>(n), en vert figure les échantillons qui sont gardés et en rouge ceux qui sont enlevés.

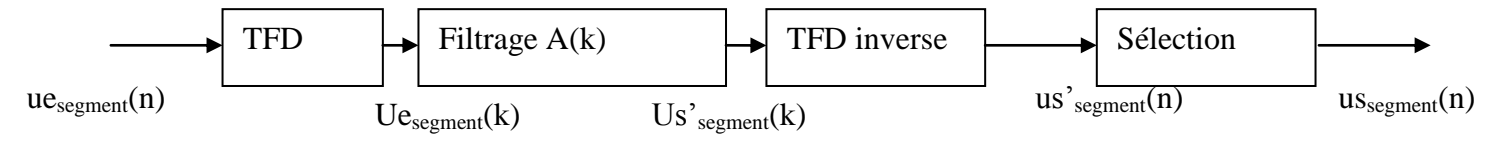

#### <span id="page-16-0"></span>**5.2. Fonctionnement globale**

Il faut sélectionner « filtrage par FFT 'utilisable' » dans le menu.

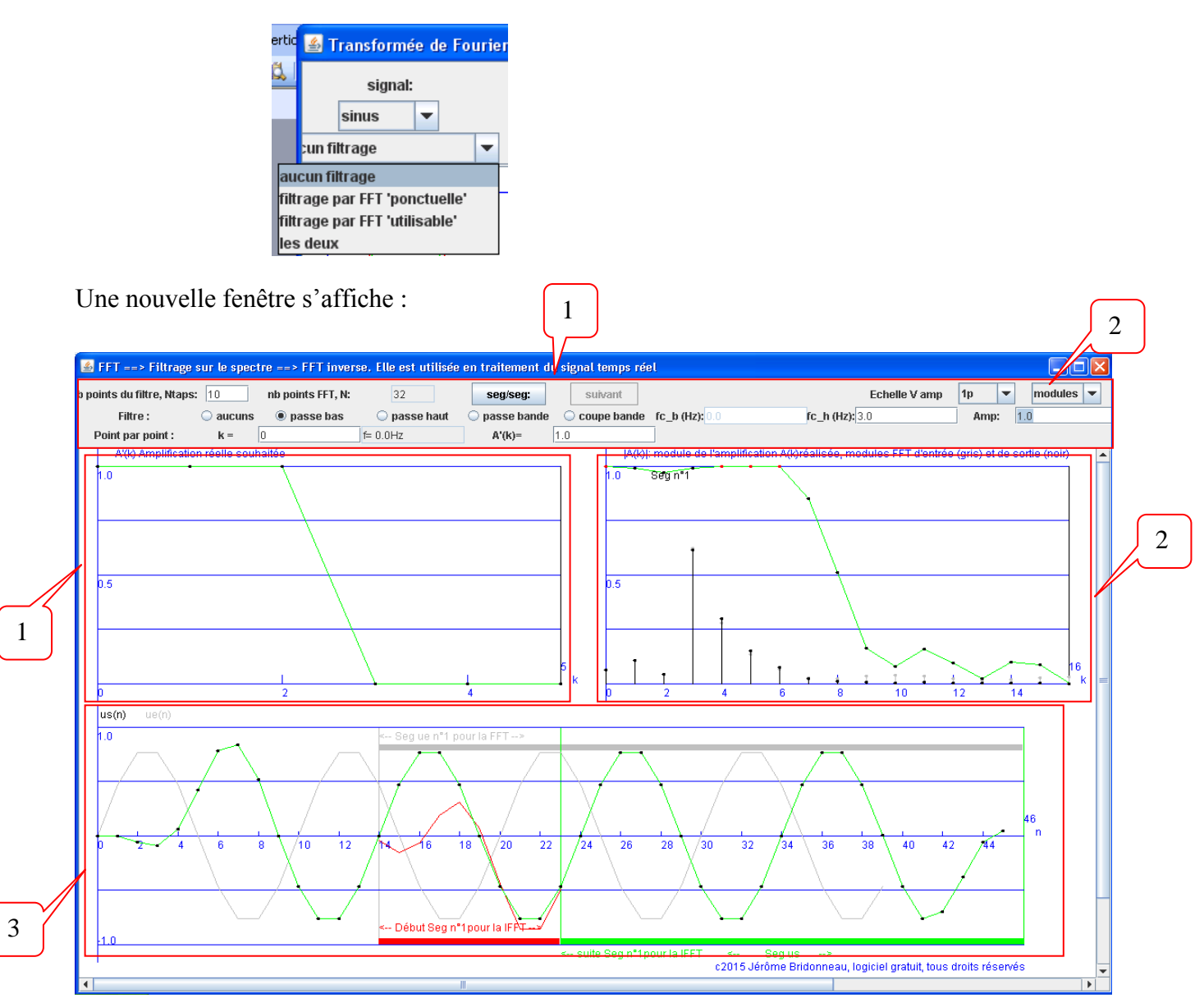

- 1 Ces deux zones regroupent les contrôles disponibles dans cette fenêtre.
- 2 Un menu permet d'observer : -ce qui est lié au module |A(k)| de A(k), il faut alors sélectionner « modules ». -ce qui est lié à l'argument arg(A(k)) de A(k), il faut alors sélectionner « phases ».

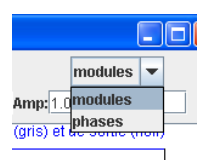

2.1 La sélection de « module », qui est celle par défaut, donne :

-En gris, avec les barres verticales, on trouve le demi-spectre de module (physique appliquée) de la TFD à N points d'un segment du signal ue(n).

-En noir, avec les barres verticales, on trouve le demi-spectre de module (physique appliquée) de la TFD à N points du segment du signal us(n) correspondant.

- Les points noirs « isolés » joints avec la courbe verte donnent point par point le module  $| A(k) |$  de l'amplification  $A(k)$  en fonction de k variant de 0 à N/2. A noter que  $| A(k) | = A(k)$  dans cette technique de filtrage.

2.2 La sélection de « phase » donne :

-En gris, avec les barres verticales, on trouve le demi-spectre de phase de la TFD à N points d'un segment du signal ue(n).

-En noir, avec les barres verticales, on trouve le demi-spectre de phase de la TFD à N points du segment du signal us(n) correspondant.

- Les points noirs « isolés » joints avec la courbe verte donnent point par point  $arg(A(k))$  l'argument de A(k) en fonction de k variant de 0 à N/2.

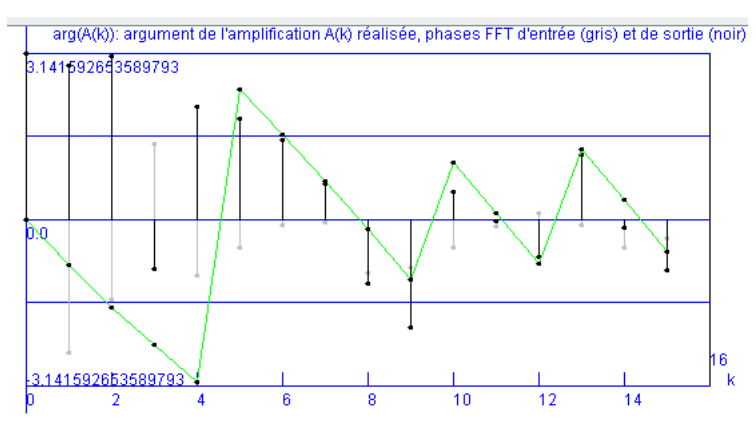

3 -En gris on retrouve le signal d'entrée ue(n), les points sont joints pour une meilleur lisibilité.

-En vert avec les échantillons marqués par des points noirs, on retrouve le signal de sortie us(n).

-En rouge on retrouve, pour le segment traité en cours, les points de la TFD inverse qui sont rejetés.

#### <span id="page-18-0"></span>**5.3. Exemple de réglage n°1**

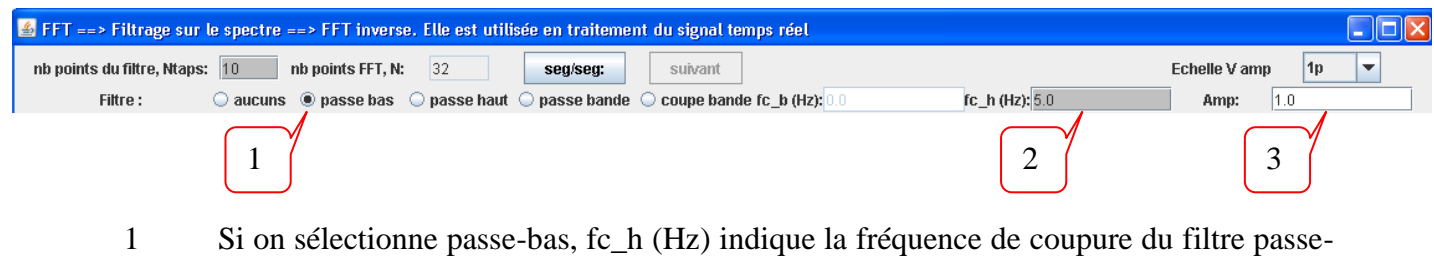

- bas.
- 2 La fréquence 5Hz qui y figure correspond à Fe/2, la fréquence maximale possible.

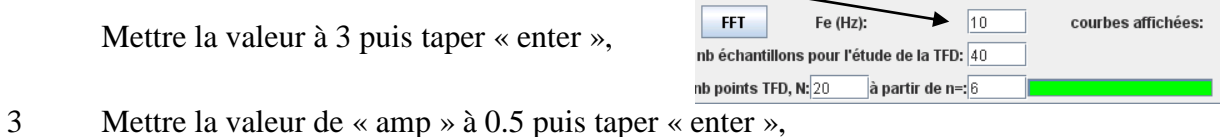

L'amplification souhaitée à l'allure suivante, en déplaçant la souris sur les points vous trouvez, point par point, les valeurs d'amplification A(k).

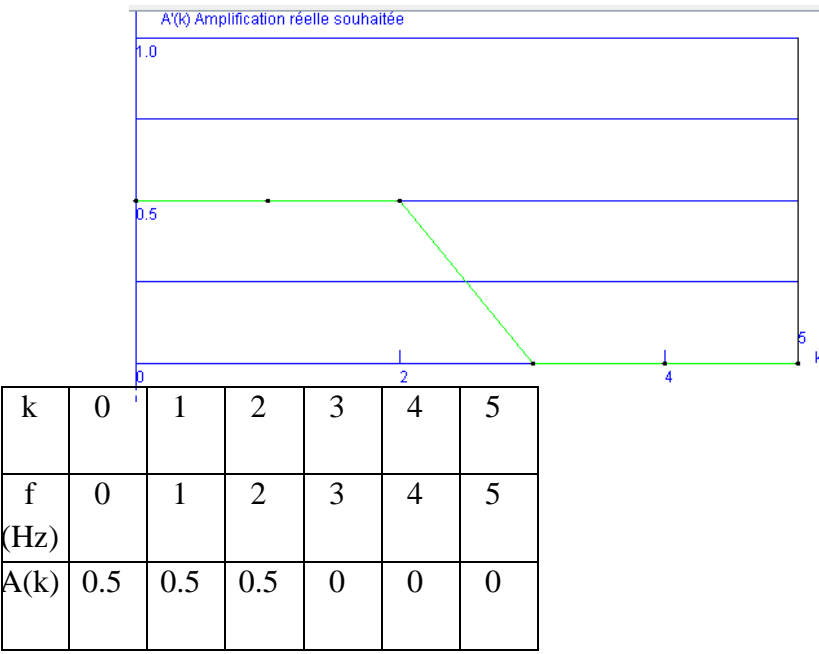

En déplaçant la souris sur les points vous trouvez, point par point :

-pour « module », les valeurs de |A(k)|, les modules de sortie |Us'segment(k)| en noir et d'entrée de  $|Ue_{\text{segment}}(k)|$  en gris.

-pour « phase », les phases de sortie  $arg(Us'_{segment}(k))$  en noir et d'entrée de  $arg(Ue_{segment}(k))$ en gris.

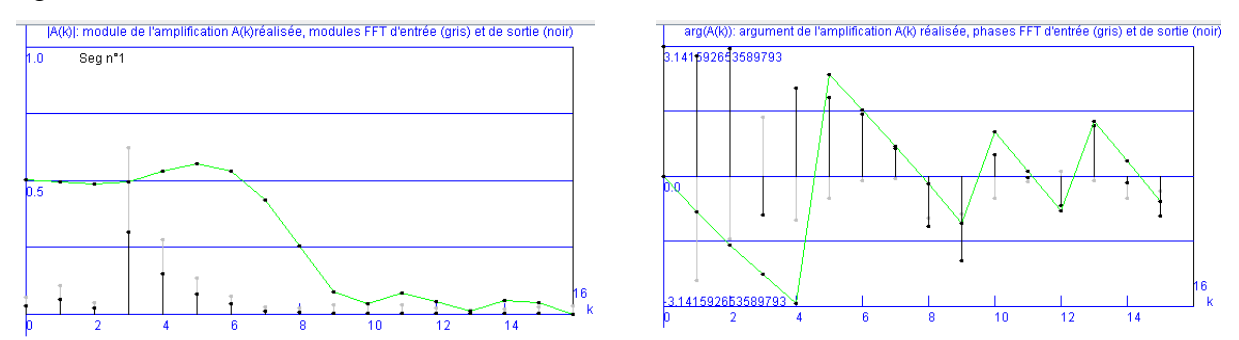

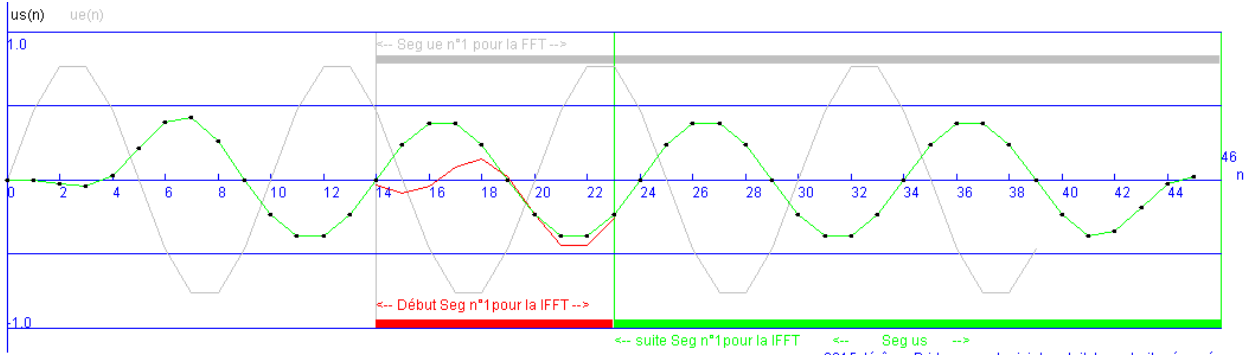

En déplaçant la souris sur les points vous trouvez, point par point, les valeurs de us(n). ue(n)

Vous pouvez tester les autres filtres sachant que fc\_h est automatiquement supérieur ou égale à fc\_b lorsque deux fréquences de réglages sont proposées. C'est plus « intéressant » avec des signaux complexes.

## <span id="page-19-0"></span>**5.4. Exemple de réglage n°2**

Il faut utiliser un fichier audio \*.wav comme signal d'entrée ue(n).

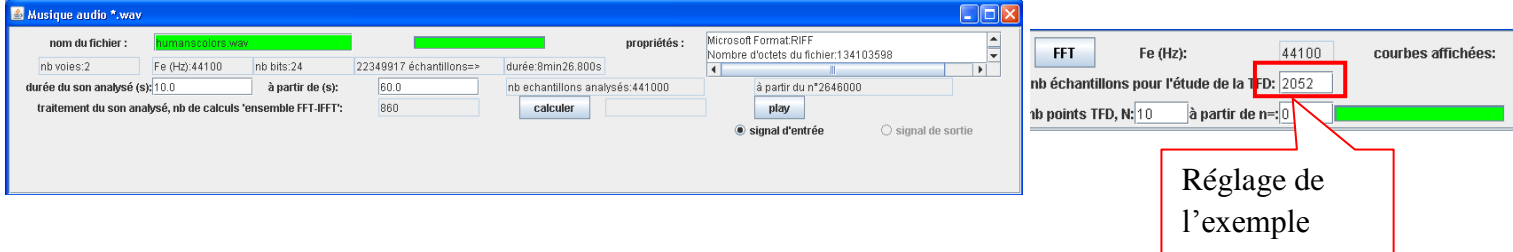

-Filtrage classique (exemple sélection des sons graves, suppression des mediums et aigus)

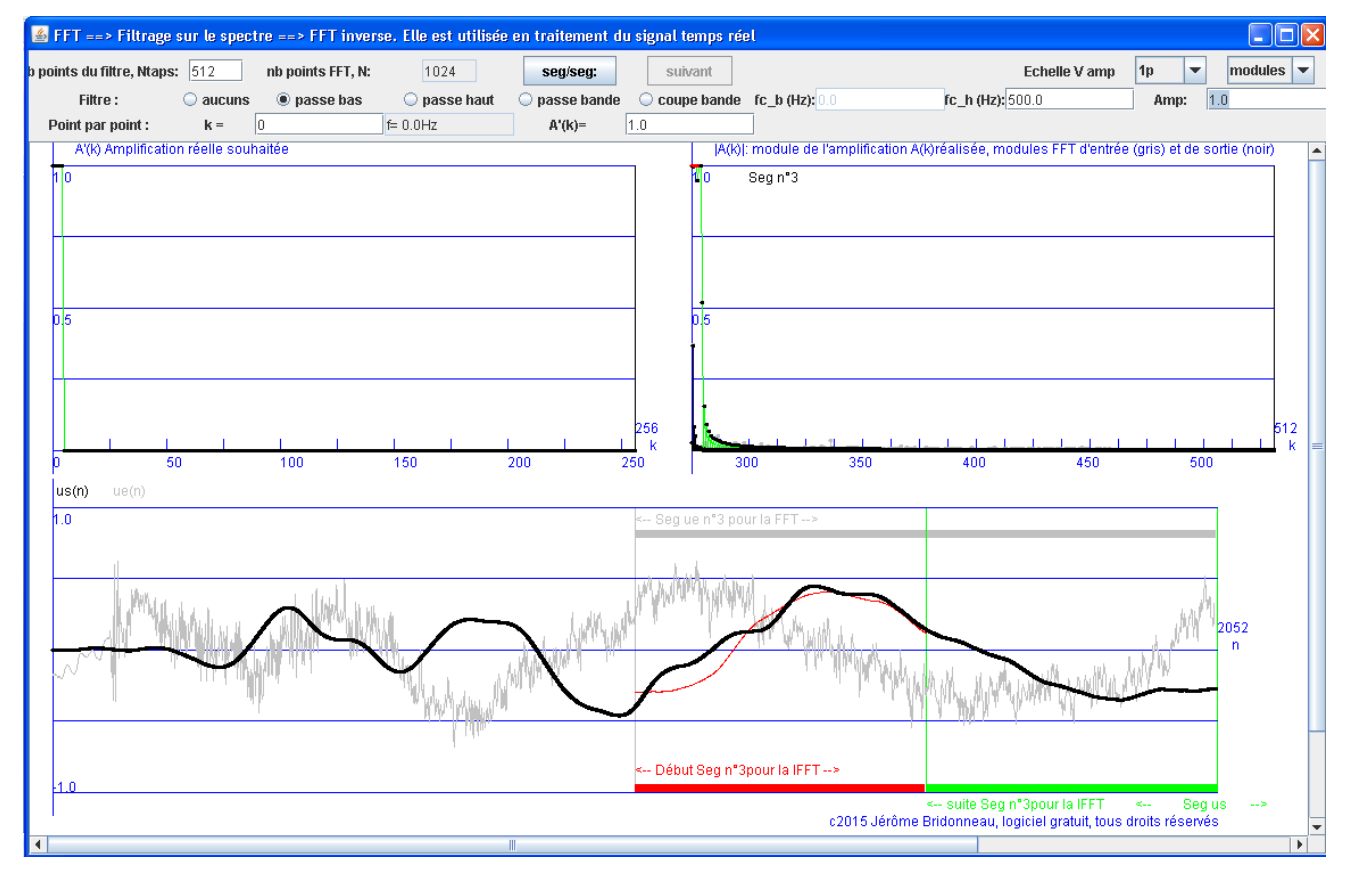

#### -Filtrage quelconque

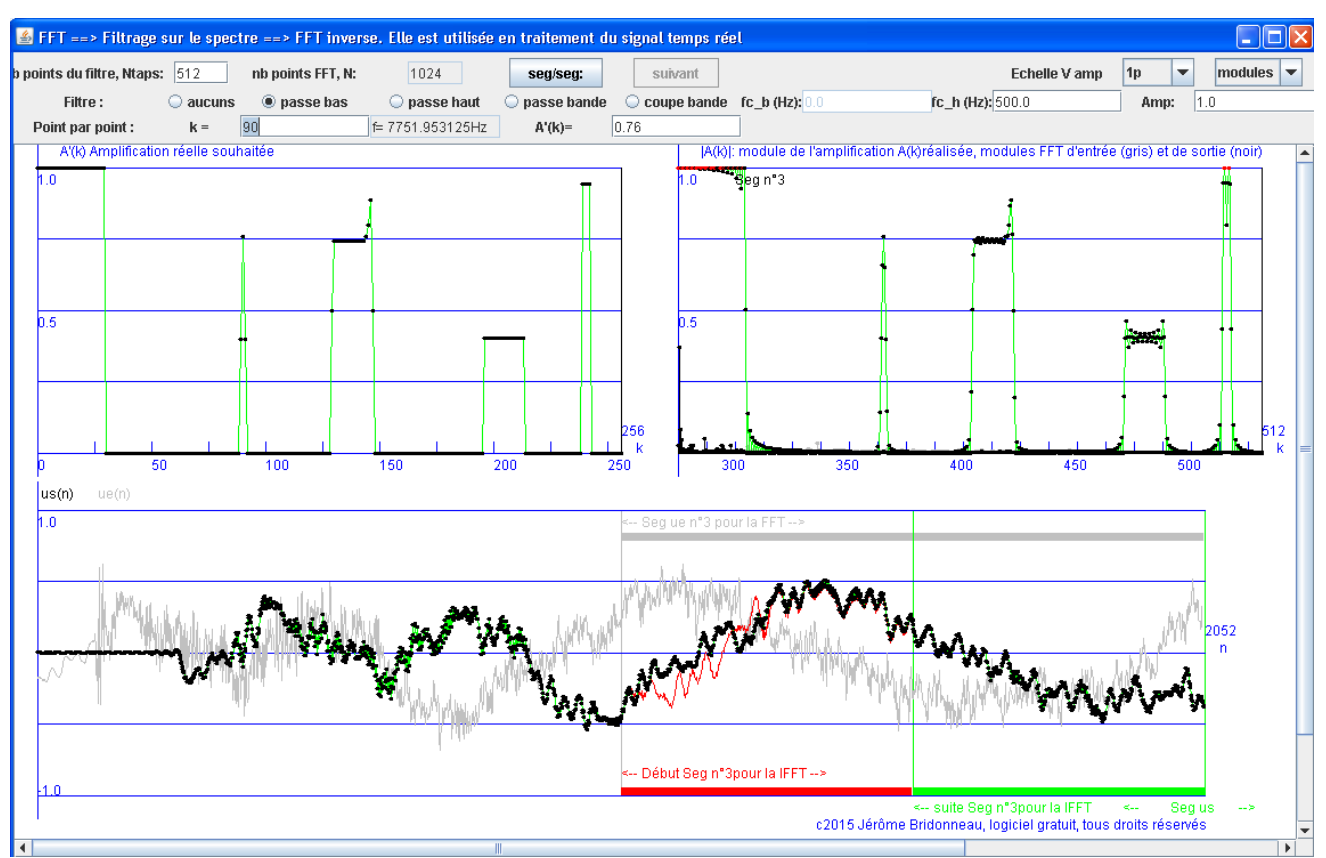

On peut construire l'allure de la courbe donnant l'amplification voulue en fonction de k de deux manières complémentaires, l'une graphique l'autre point par point.

#### Graphiquement :

-Un click droit maintenu en allant de la gauche vers la droite donne une droite qui part du point initial en gardant la même amplification jusqu'au relâchement du click.

Si le click est légèrement en dessous de zéro, la valeur sera nulle.

Si le click est légèrement au dessus du maximum représenté, la valeur sera ce maximum.

-Un click occasionnel change ponctuellement la valeur

Point par point :

On choisit pour chaque valeur de k l'amplification A'(k) réelle souhaitée.

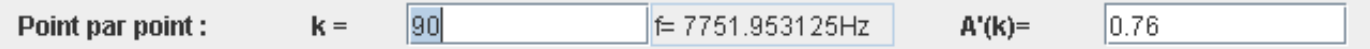

Pour écouter le son résultant, dans la fenêtre « Musique audio\*.wav », cliquer sur « calculer », puis une fois les calculs finis, sélectionner signal de sortie, puis ensuite cliquer sur « play »

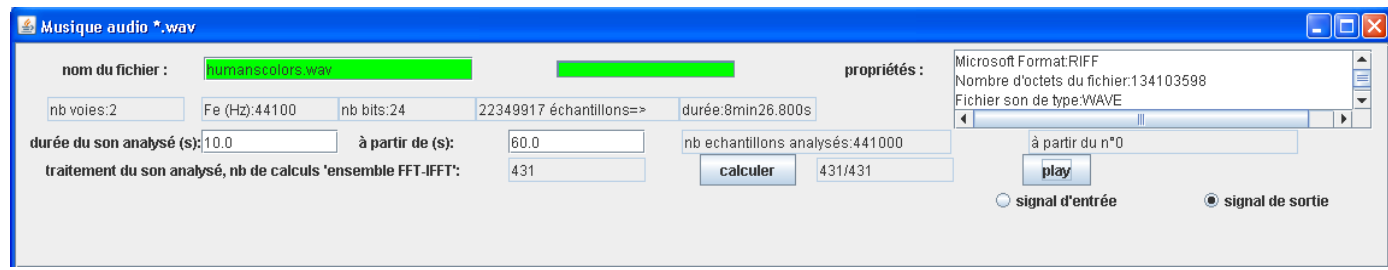

On peut basculer entre signal d'entrée et signal de sortie pendant l'écoute pour remarquer la différence.

## <span id="page-21-0"></span>**6. Des pistes pour utiliser ce logiciel efficacement**

#### <span id="page-21-1"></span>**6.1. L'échantillonnage**

-Choisir un signal parmi les quatre proposés, regarder la "fidélité" de l'échantillonnage.

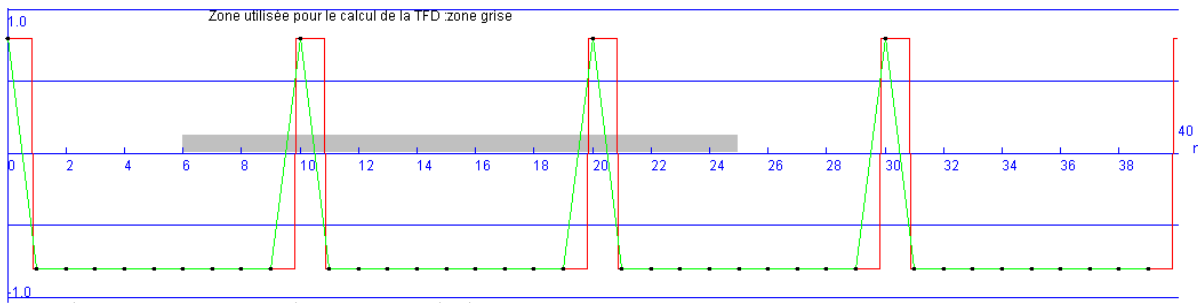

pas d'échantillonnage: 0.1s nombre d'échantillons: 40 durée d'échantillonnage : 4.0s

-Avec une fréquence d'échantillonnage Fe fixe (10Hz par exemple), on peut utiliser un seul signal sinusoïdal et changer sa fréquence (f1 prend les valeurs 1Hz, 2Hz, 3Hz et 4Hz) pour comprendre ce qu'est un échantillonnage on observant u(t), u(n) et u(n) liés ensemble ou séparés.

-Avec un signal de fréquence fixe f1=1Hz, on peut varier la fréquence d'échantillonnage Fe, 10Hz, 20Hz, 40Hz.

-Comprendre visuellement pourquoi on perd de l'information si la fréquence d'échantillonnage n'est pas adaptée au signal analogique à traiter:

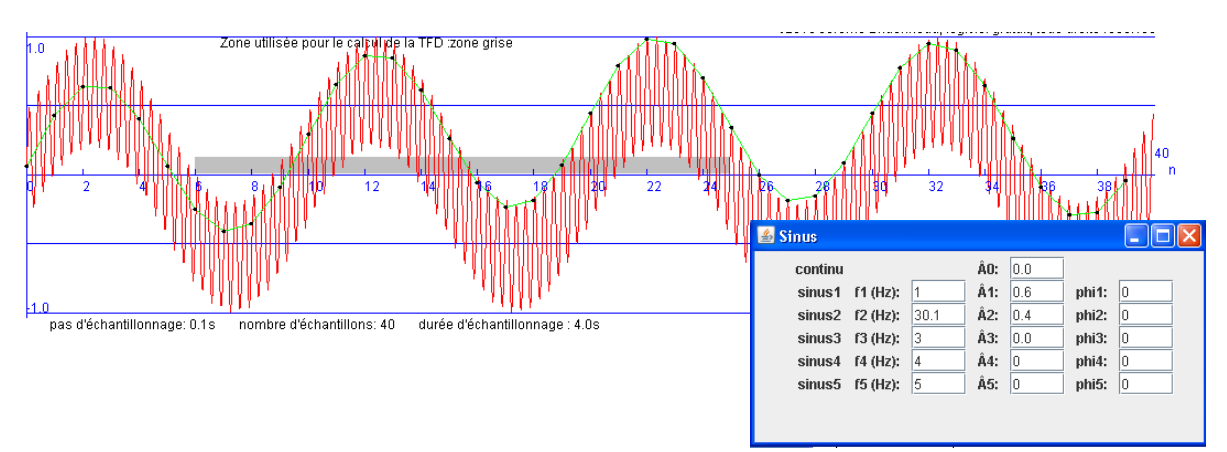

#### <span id="page-22-0"></span>**6.2. La représentation fréquentielle**

Avant d'étudier à proprement parler la TFD, comprendre la notion de spectre d'amplitudes utilisée en physique appliquée (ne pas évoquer les raies au-dessus de Fe/2 et seulement dire que c'est la conséquence de l'échantillonnage à la différence du spectre d'amplitude d'un signal analogique.

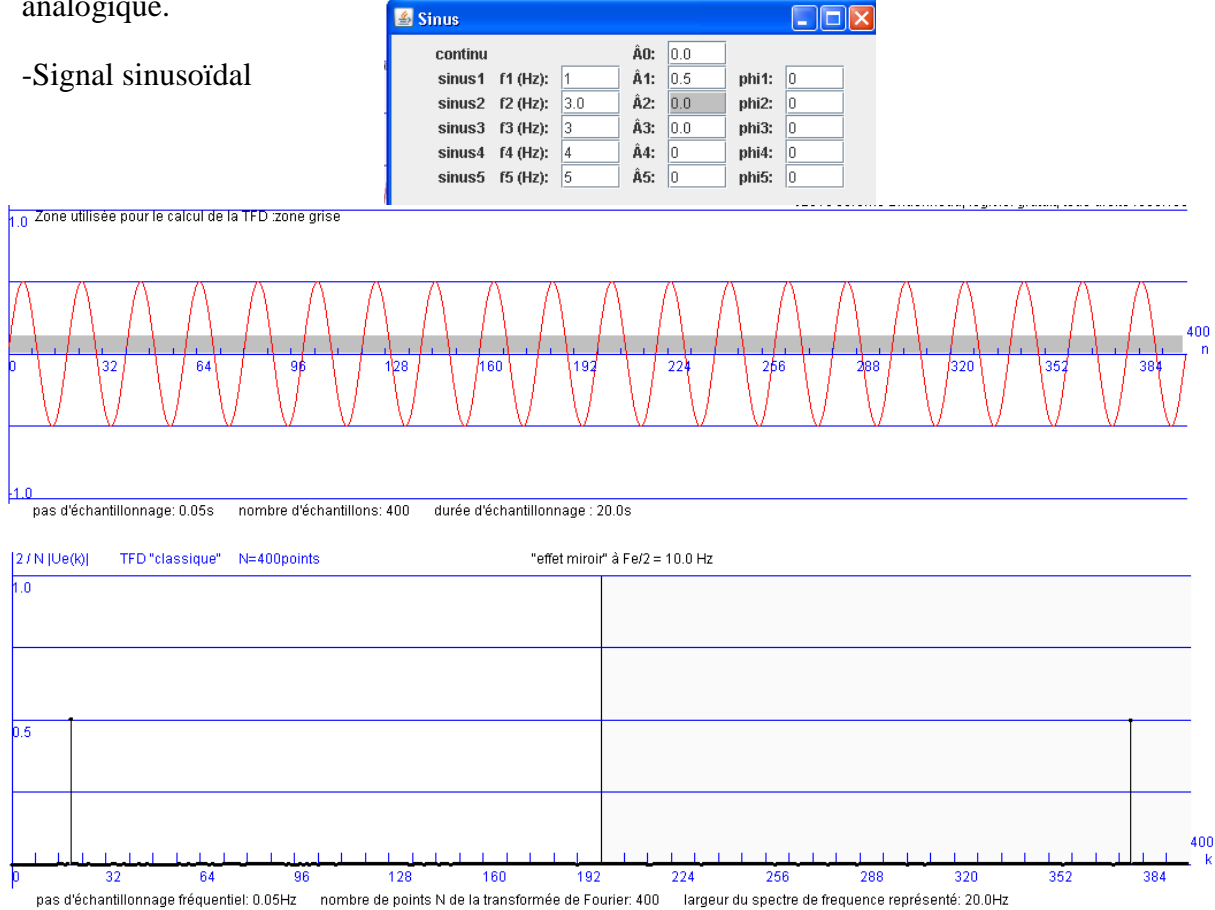

On constate, sur le spectre d'amplitude, les concordances avec les valeurs de l'amplitude et de la fréquence de la sinusoïde étudiée ce n'est pas toujours le cas si on ne choisit pas une fréquence f1 du signal sinusoïdal qui appartient au pas d'échantillonnage fréquentiel de la TFD.

#### Exemple avec f1=1,36Hz

La valeur de k la plus proche est 27 ce qui correspond à 1.35Hz, on a alors des valeurs approchées de l'amplitude et de la fréquence.  $[2/N]$ Ue(k)] TFD "classique" N=400points

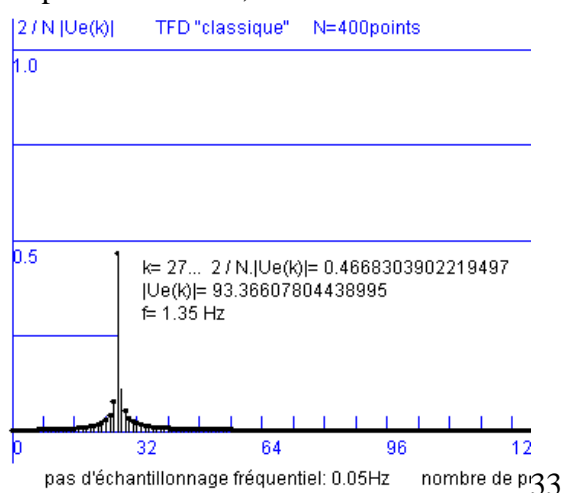

En général, la fréquence est utilisable avec la précision liée au pas fréquentielle, par contre il ne faut pas utiliser l'amplitude tel quelle car l'imprécision est trop grande.

Changer la fréquence et/ou l'amplitude du signal étudié et constater sur le spectre de module les mêmes concordances ou pas notamment pour l'amplitude.

-Décomposition d'un signal carré avec ces 5 premières composantes non nulles, soit le fondamental à 1Hz, et les harmoniques de rang impaire 3Hz, 5Hz, 7Hz et 9Hz.

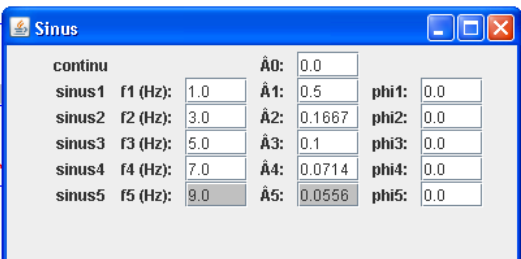

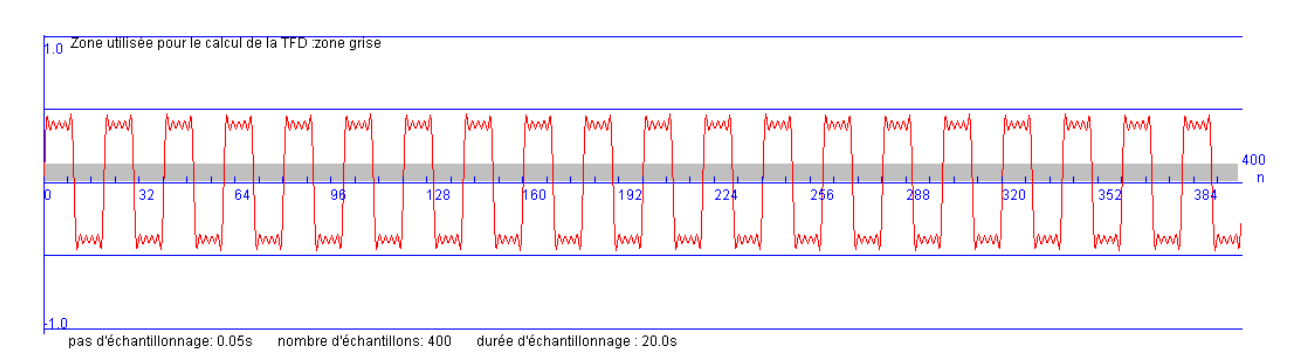

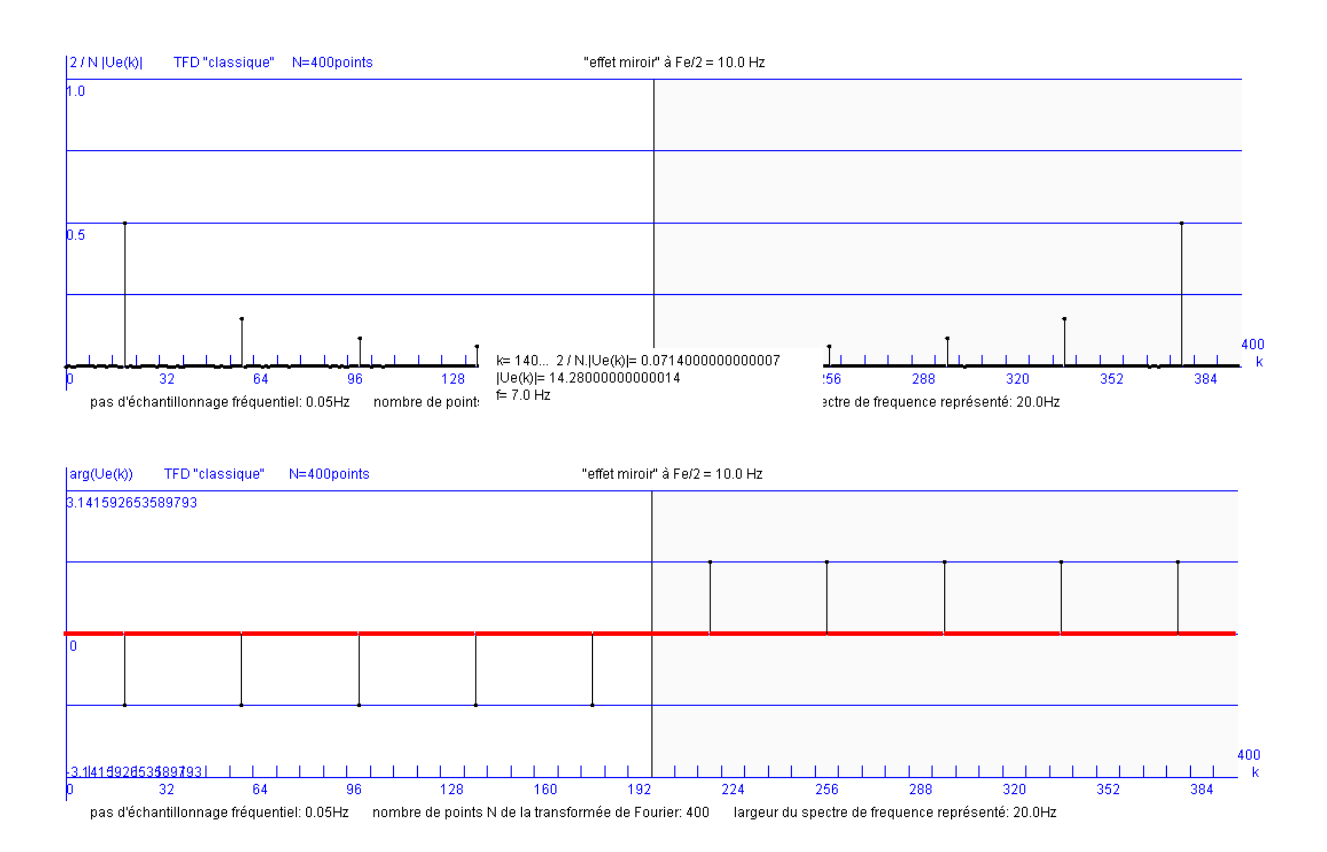

#### <span id="page-24-0"></span>**6.3. Le théorème de Shannon et le repliement spectral**

L'effet miroir est vérifié pour le module de la transformée de Fourier  $|U(k)| = |U(N-k)|$ 

Pour un signal sinusoïdal de fréquence f1=1Hz, on trouve un spectre de module symétrique par rapport à N/2. On peut tracer une droite passant par l'abscisse N/2. La partie du spectre à la droite de cette droite est symétrique de la partie du spectre à la gauche de cette droite. Ce que l'on appelle l'effet miroir.

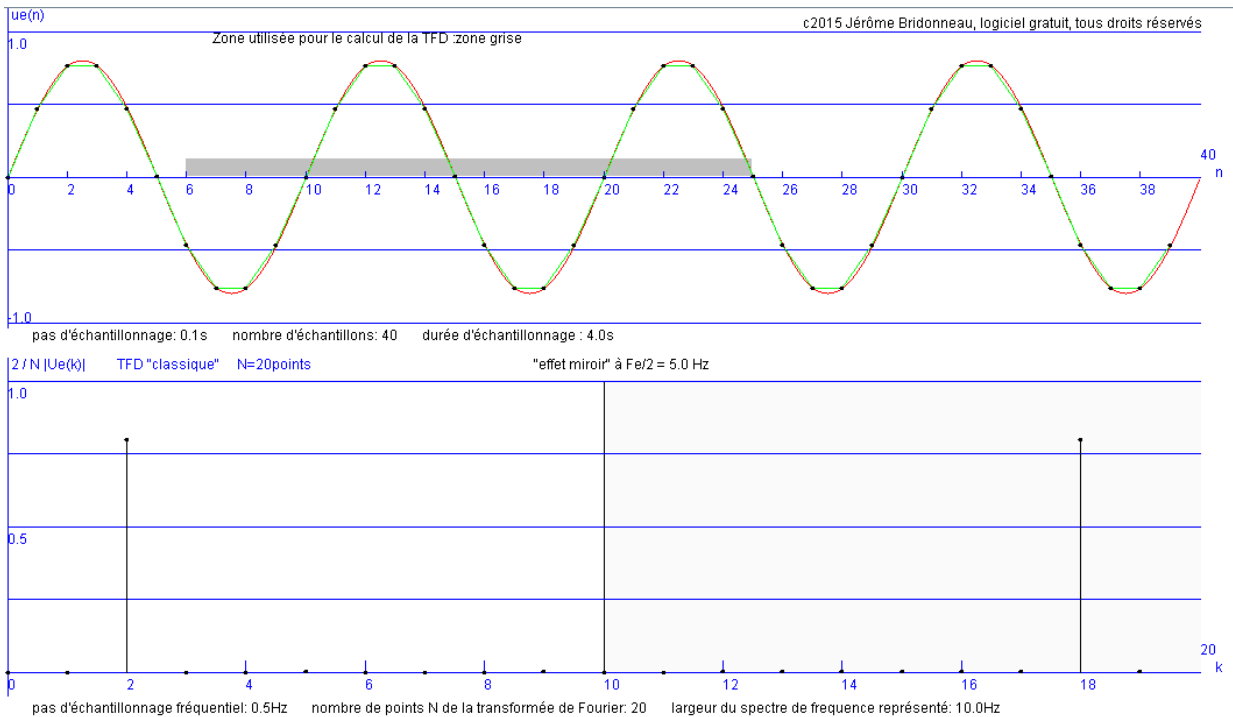

On peut varier progressivement la fréquence f1 pour arriver à 4.73Hz, il y a toujours l'effet miroir et on se rapproche de la limite fréquentielle du théorème de Shannon. Il ne faut pas échantillonner un signal dont le contenu fréquentiel est supérieur à Fe/2 soit 5Hz pour une fréquence d'échantillonnage FE de 10Hz.

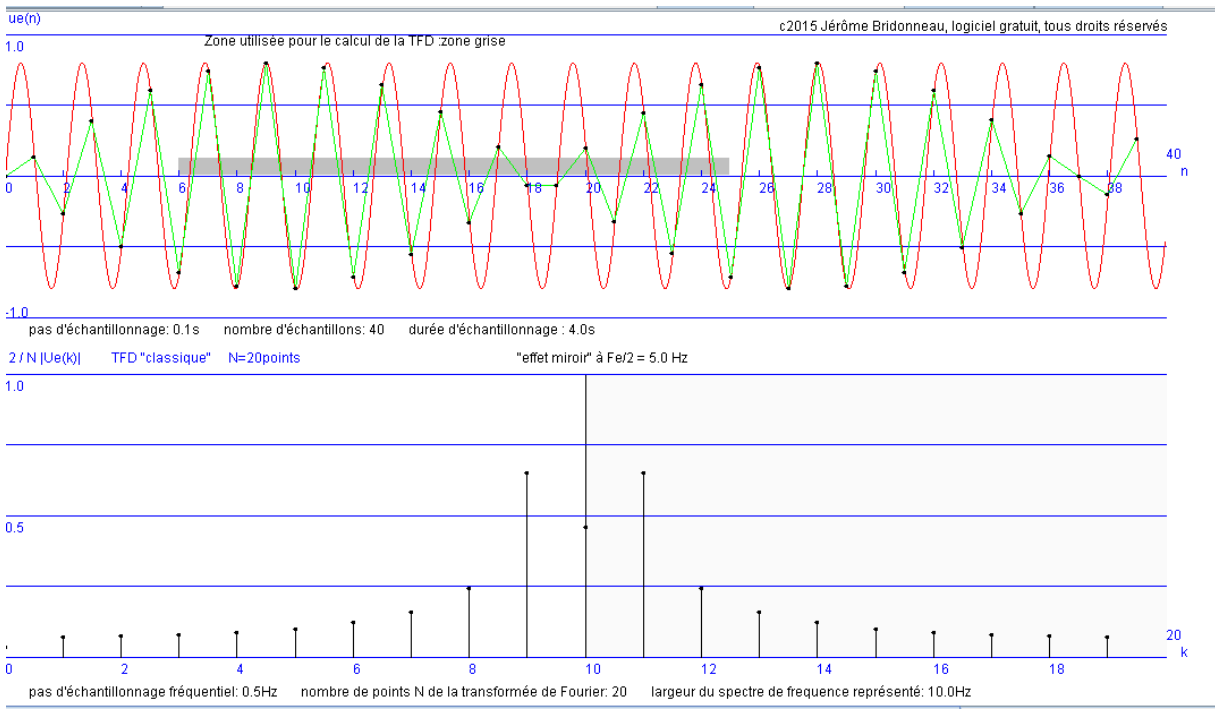

On va volontairement échantillonner un signal sinusoïdal de fréquence f1 égale à 6Hz supérieure à la fréquence d'échantillonnage Fe/2 soit 5Hz. Le théorème de Shannon n'est plus respecté.

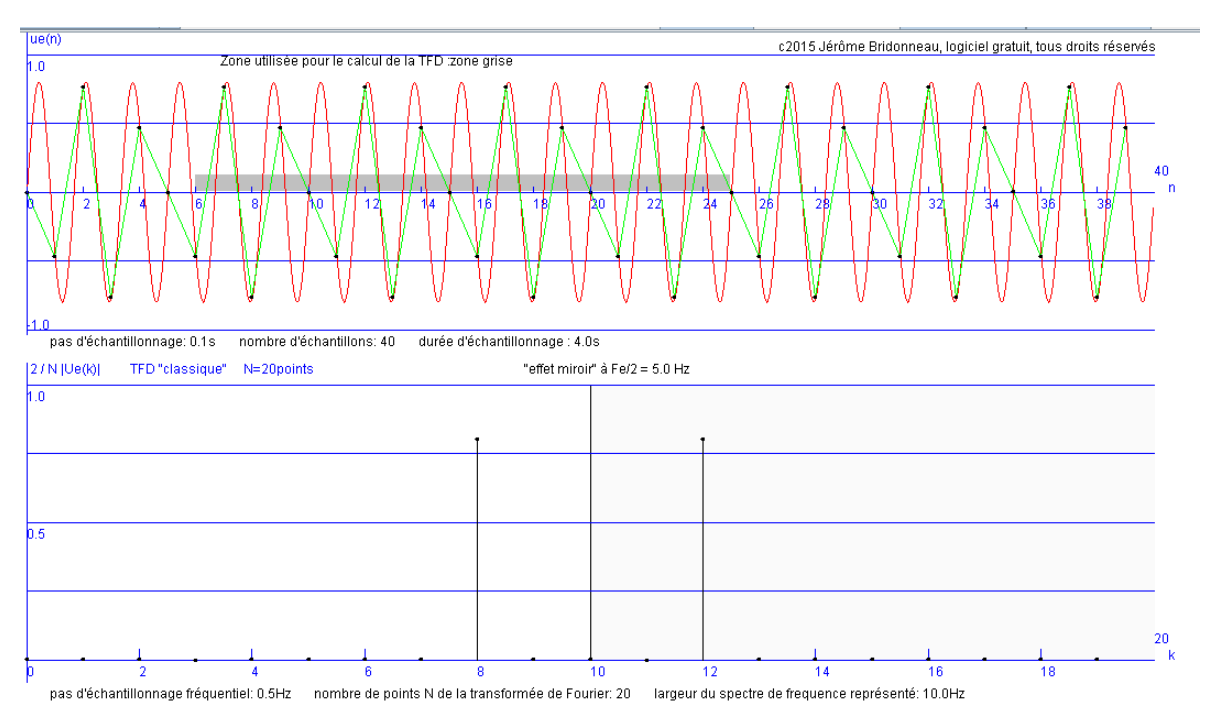

Il y a un repliement spectral. Pour le spectre de module, le point k=12 correspond à la fréquence 6Hz. le point image par l'effet miroir k=8 correspond à la fréquence 4Hz. Il ne faut pas utiliser ce signal numérique car il est semblable à celui à la fréquence f1 égale à 4Hz.

Prenons un nouvel exemple ou le théorème de Shannon n'est pas respecter avec un signal sinusoïdal de fréquence f1=9Hz,

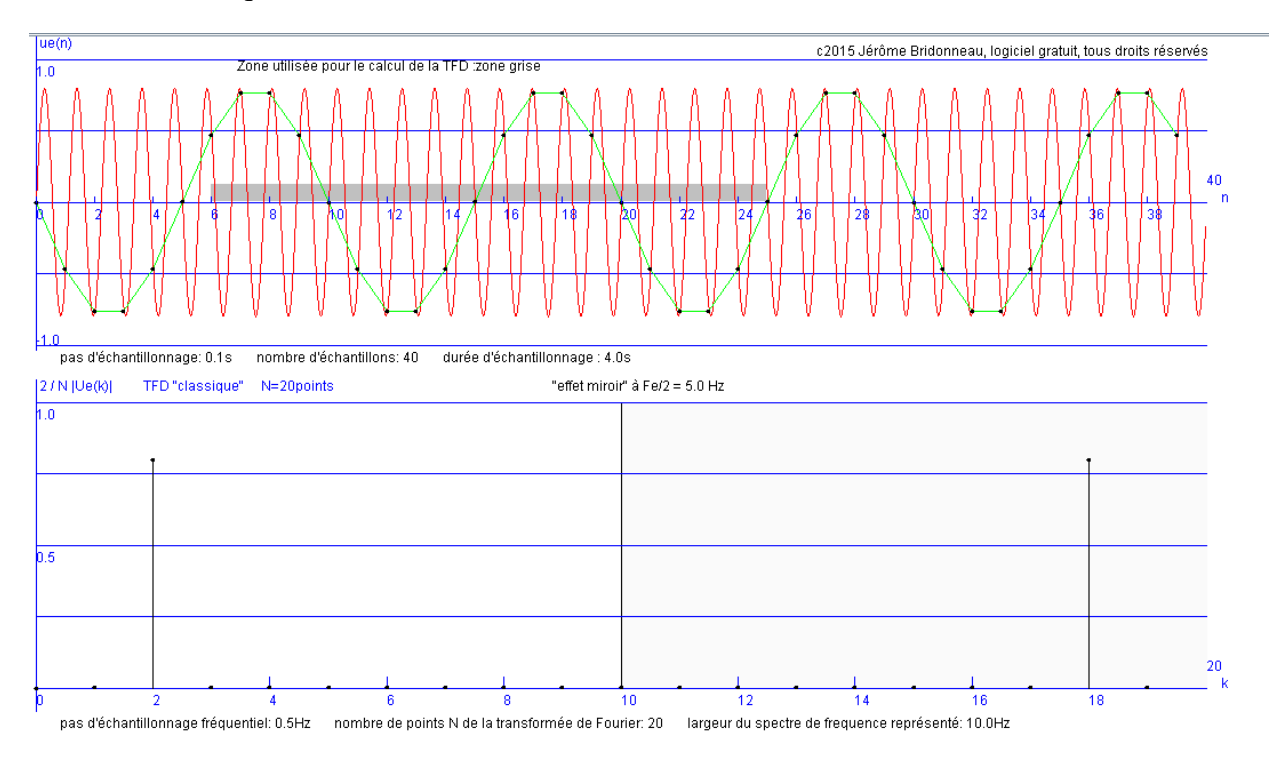

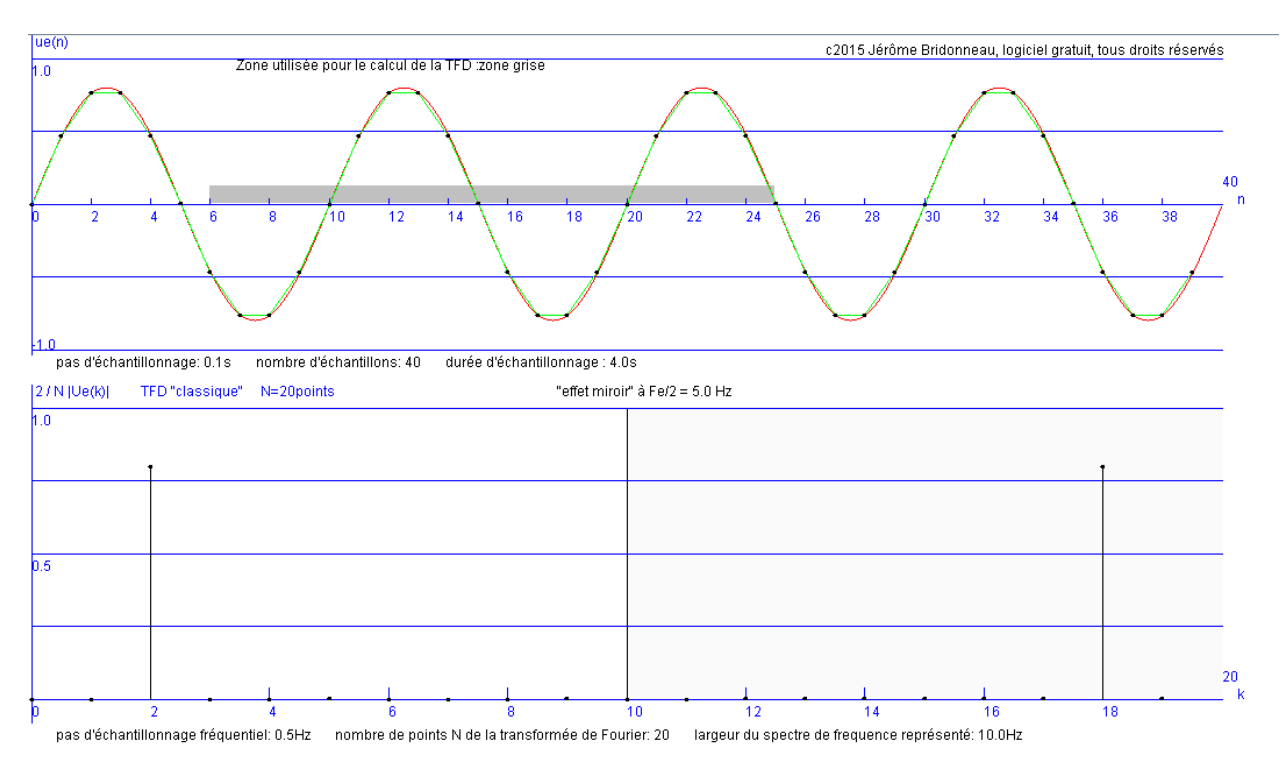

#### Comparons à celui pour f1=1Hz trouvé précédemment

A noter que, lorsqu'on lie ensemble les points échantillonnés, on trouve la même courbe pour u(n) !! C'est pourquoi on a aussi la même transformée de Fourier Discrètes pour ces deux signaux.

Le théorème de Shannon est plus insidieux lorsque l'on prend un signal périodique quelconque. Prenons par exemple un signal carré de fréquence 1,1Hz et d'amplitude 0,8. Ce signal n'a que les harmoniques de rang impaire (Fourier), les harmoniques de rang supérieur ou égale à 5 ont une fréquence plus grande que Fe/2 =5Hz (Fe=10Hz), elles vont venir polluer le signal numérique si on ne les filtre pas avec un filtre anti-repliement avant l'échantillonnage.

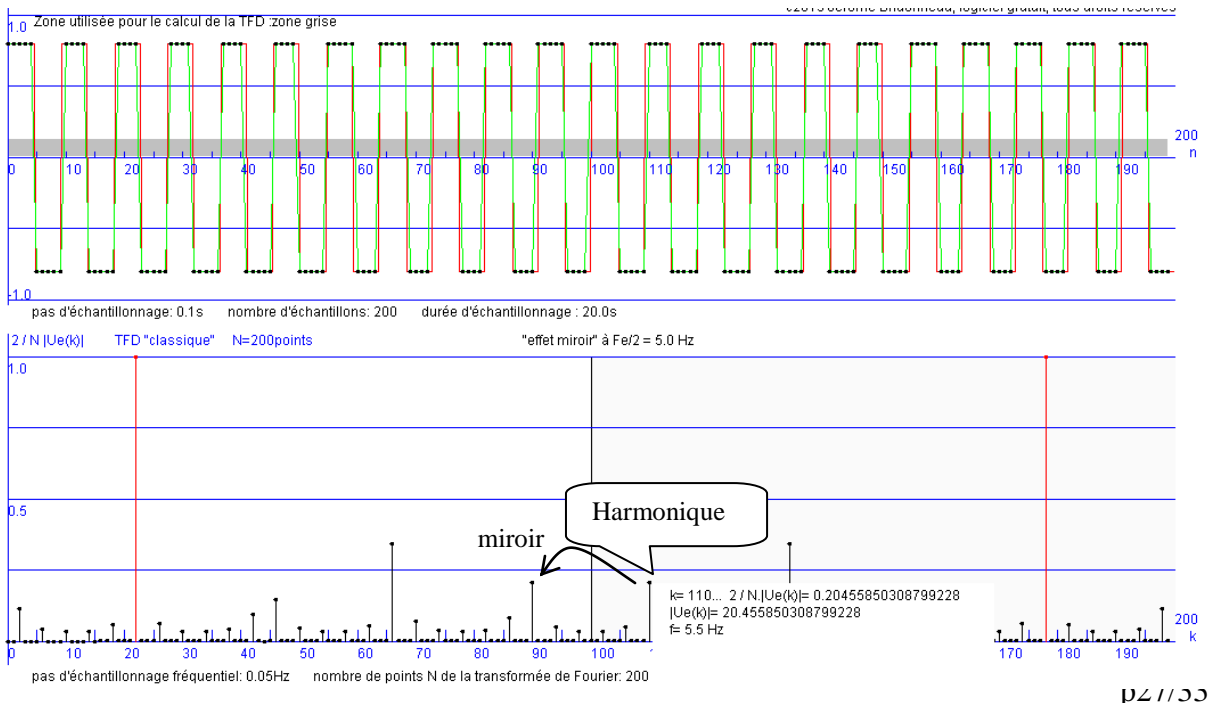

Par un effet miroir, à l'harmonique de rang 5 de fréquence 5,5Hz, correspond un point à la fréquence 4,5Hz.

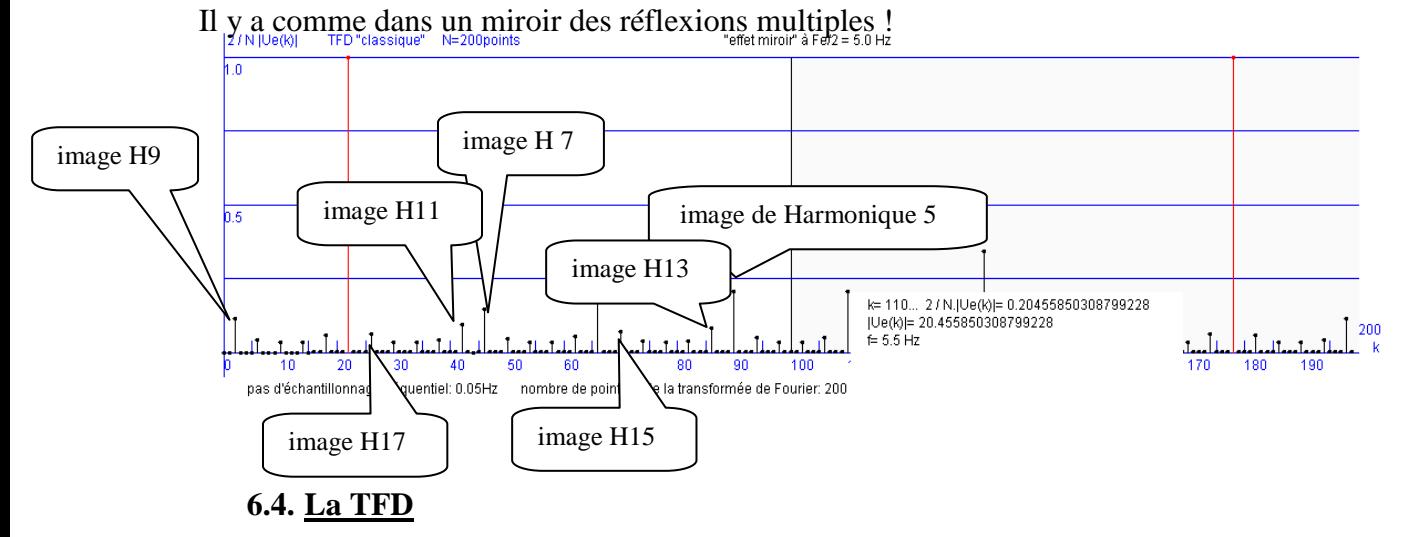

<span id="page-27-0"></span>A partir du même nombre d'échantillons, un nombre de point N élevé pour effectuer la TFD permet d'avoir un pas fréquentiel plus petit dans la représentation du spectre de module. On a alors une analyse plus fine des composantes fréquentielles du signal.

Exemple n°1 avec un seul signal sinusoïdal

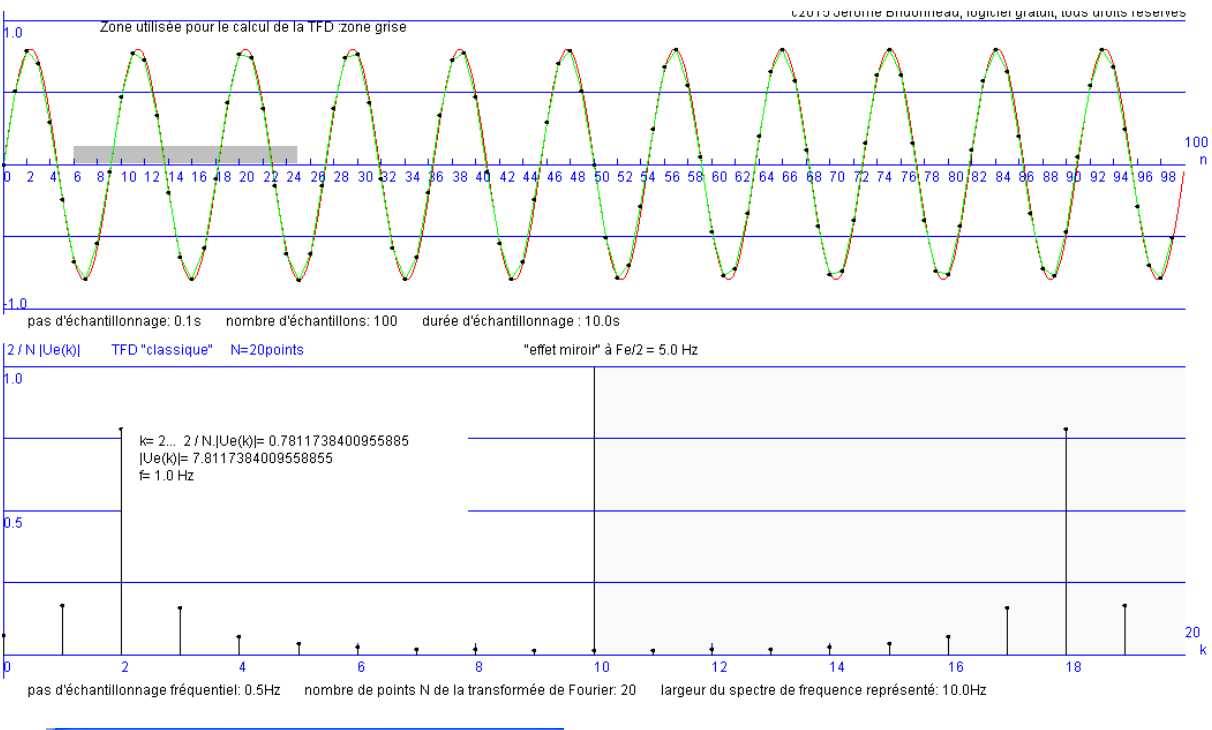

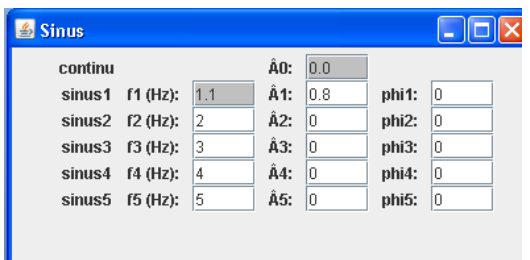

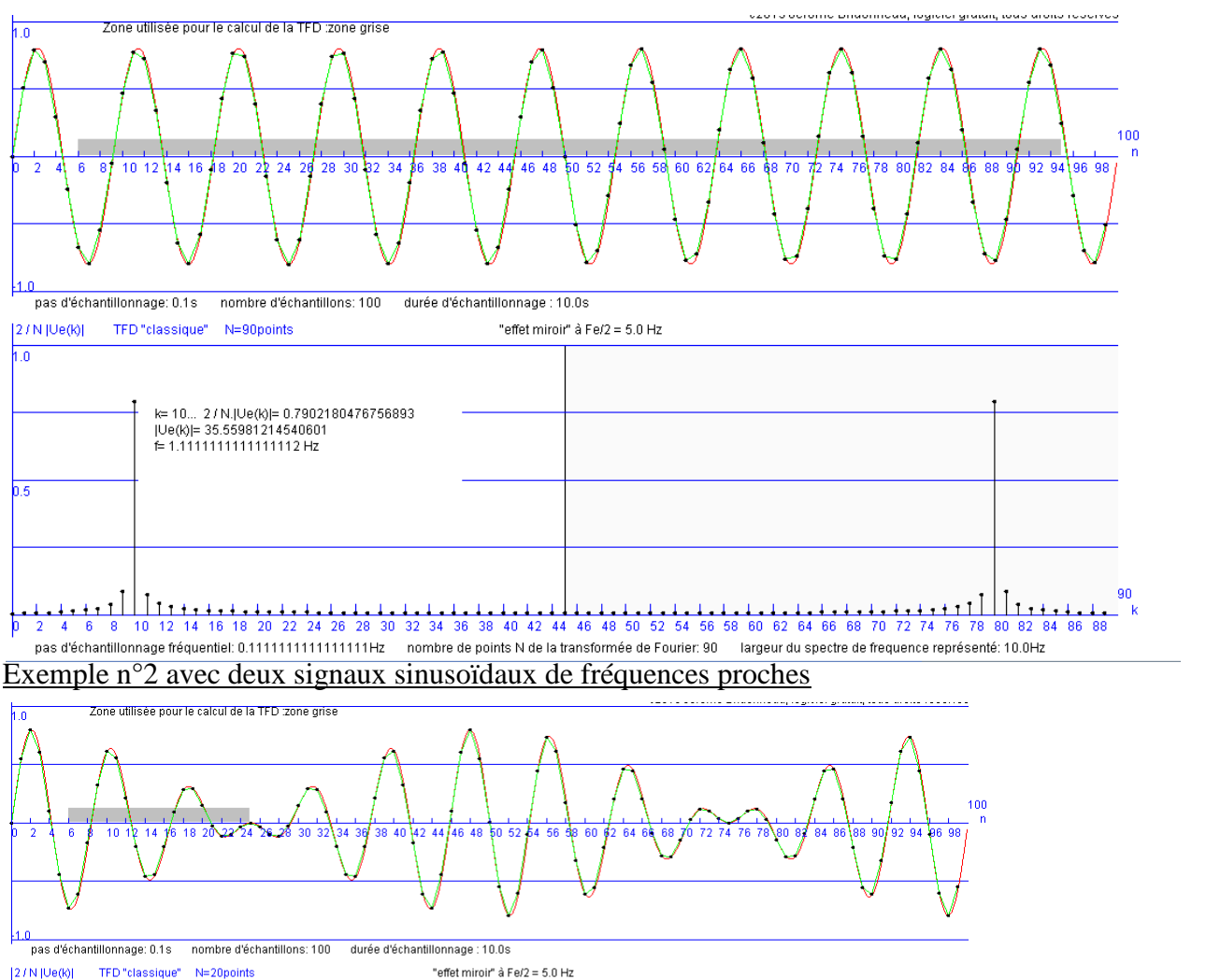

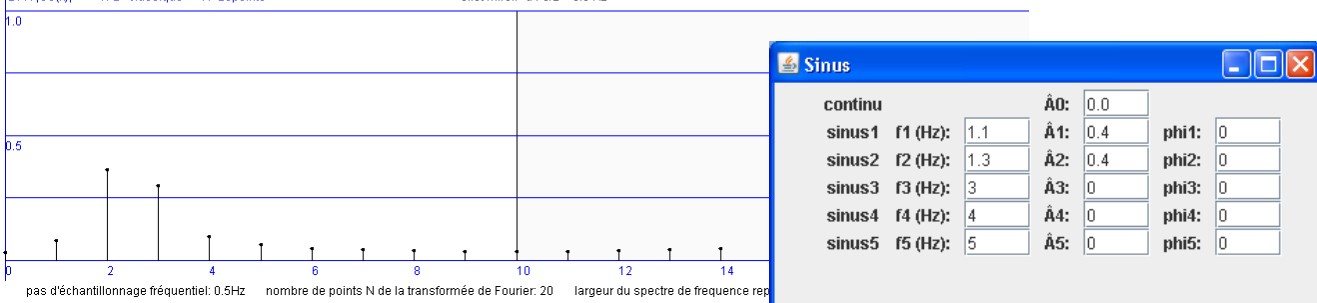

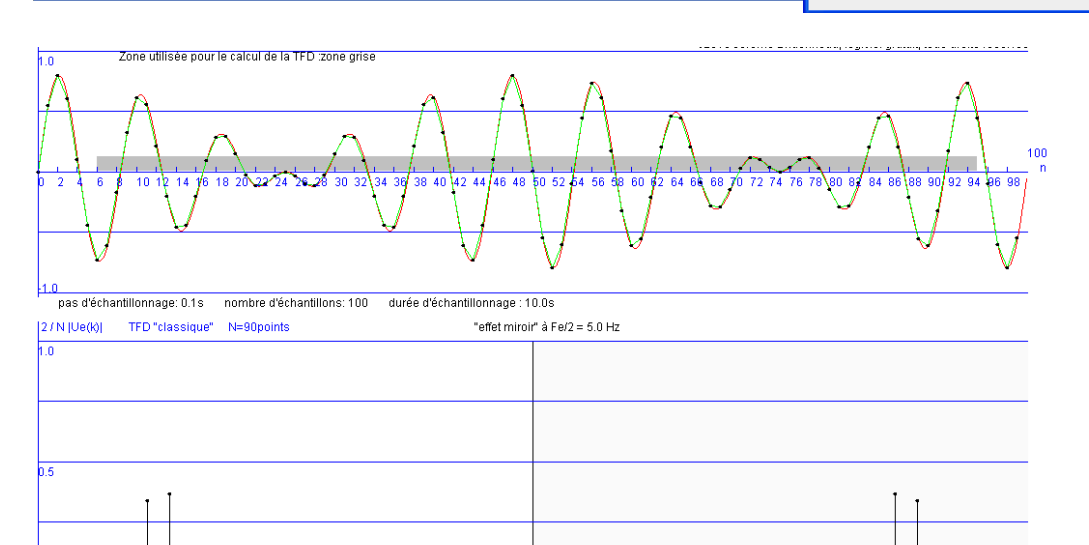

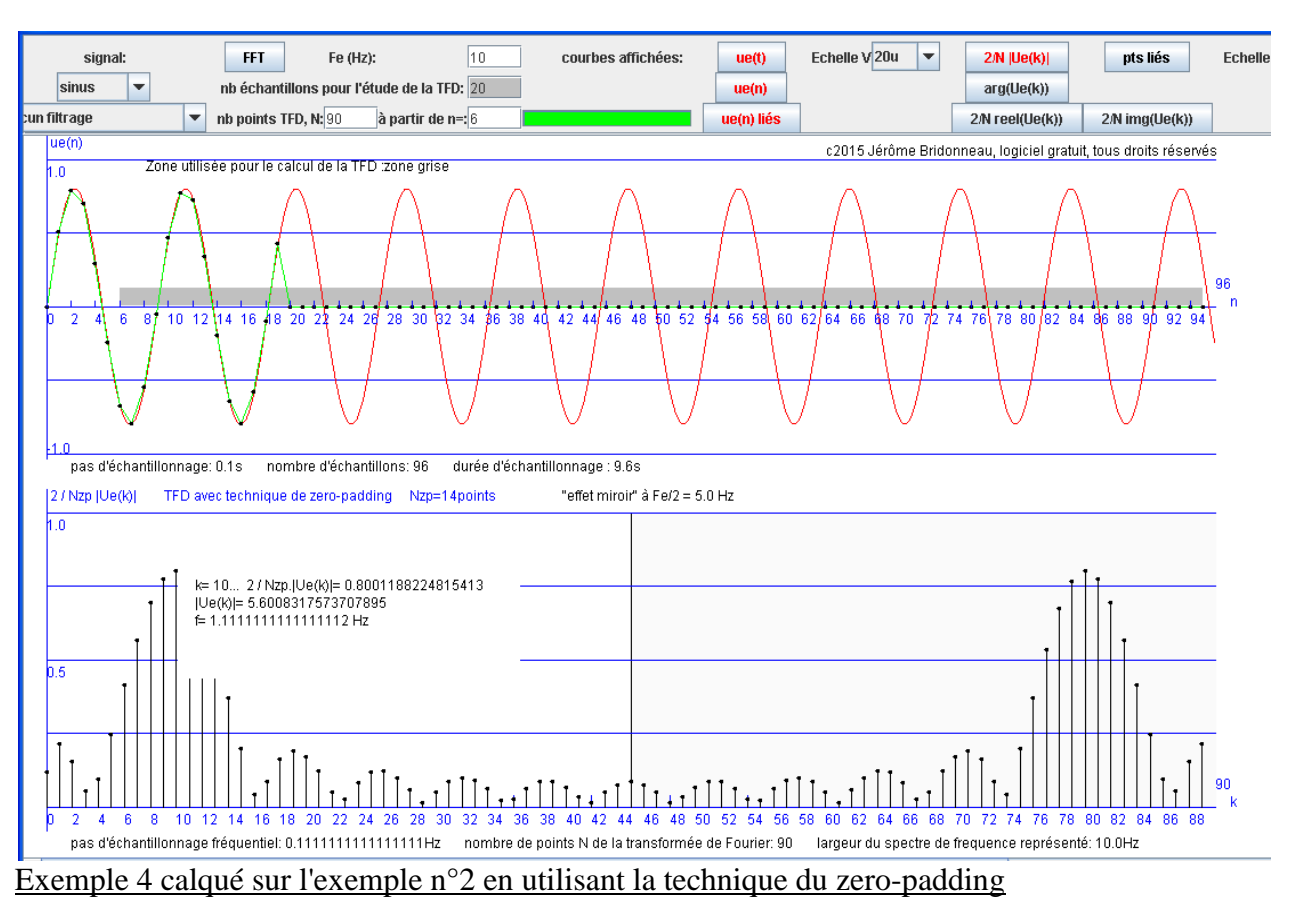

#### Exemple 3 calqué sur l'exemple n°1 en utilisant la technique du zero-padding

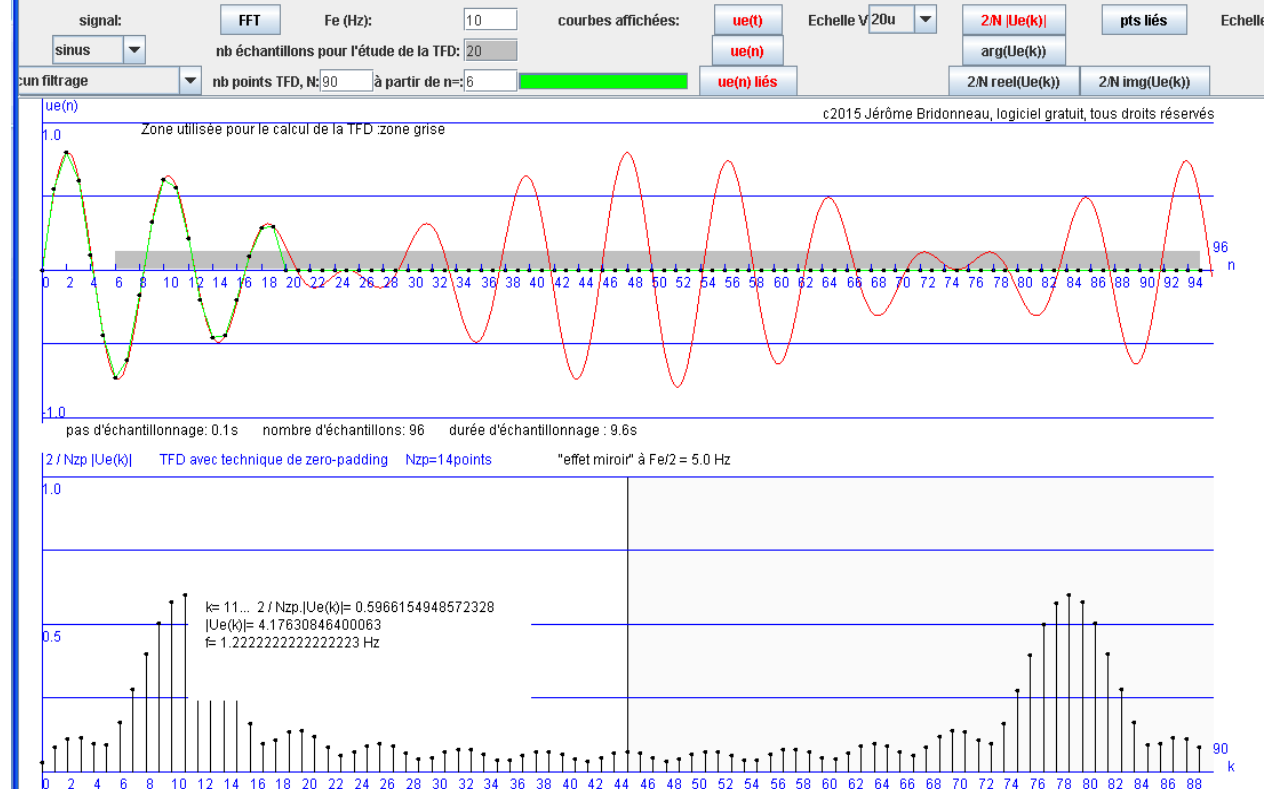

pas d'échantillonnage fréquentiel: 0.11111111111111111Hz nombre de points N de la transformée de Fourier: 90 largeur du spectre de frequence représenté: 10.0Hz

#### <span id="page-30-0"></span>**6.5. La décomposition de Fourier**

Tout signal périodique de fréquence f peut se décomposer en :

-une composante continue (valeur moyenne du signal)

-un signal sinusoïdal appelé fondamental de fréquence f

-des signaux sinusoïdaux de fréquences 2.f, 3.f,…, k.f appelés harmoniques de rang 2, 3,…,k.

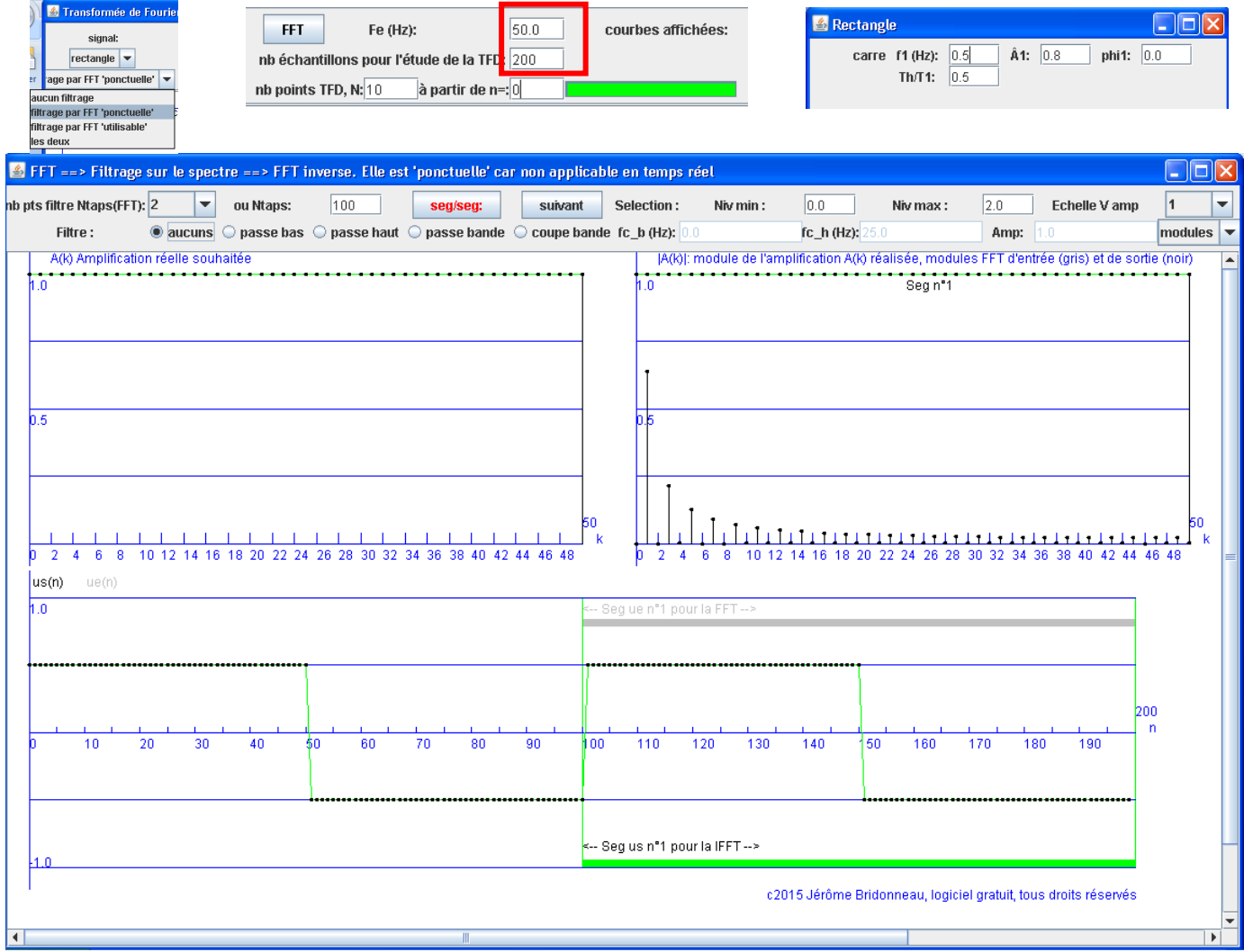

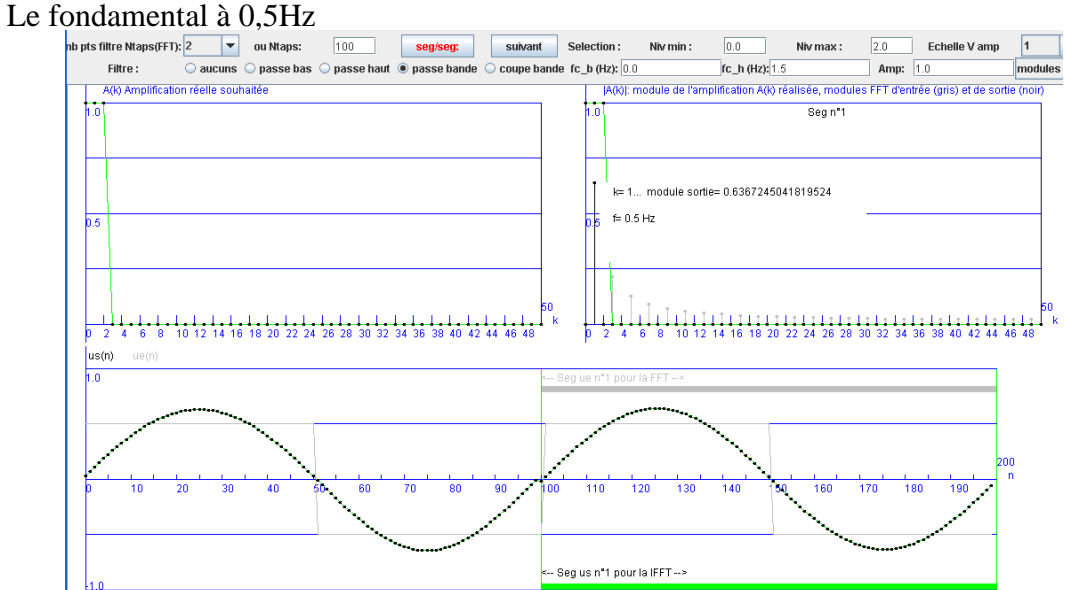

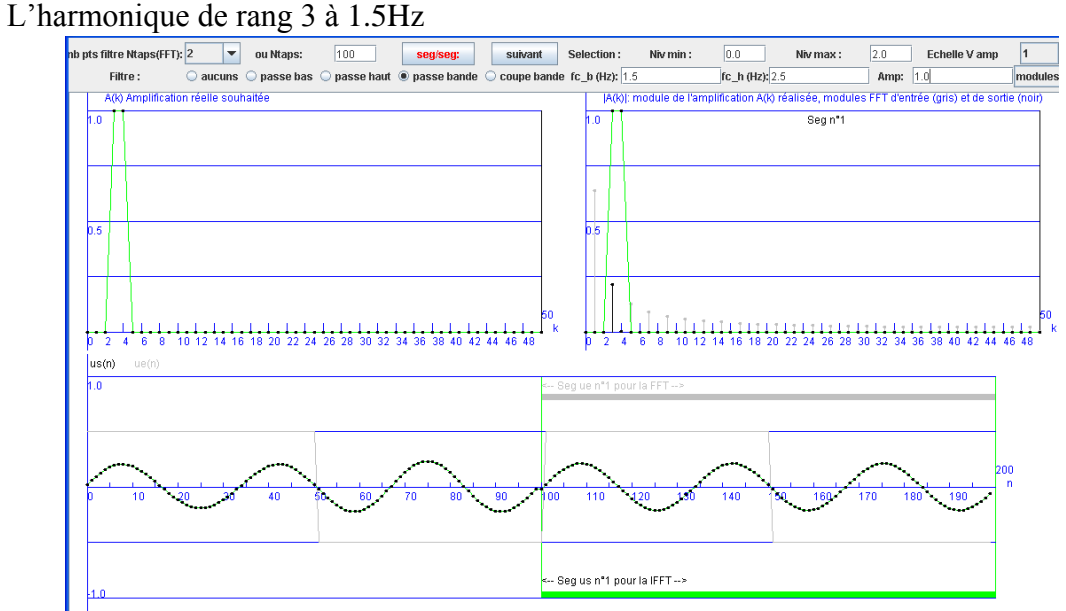

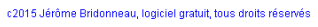

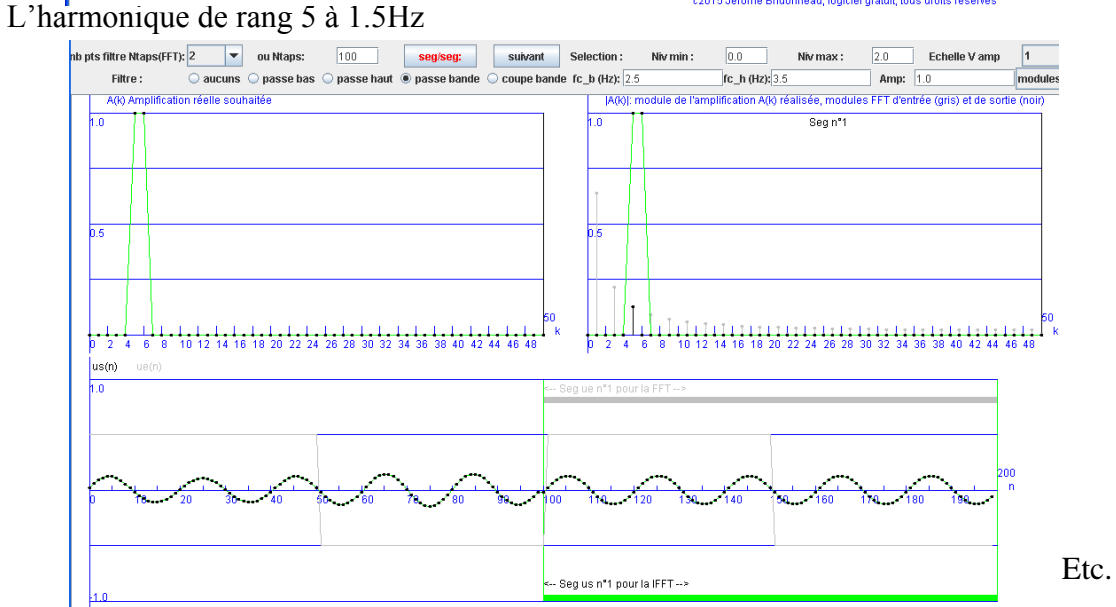

# <span id="page-32-0"></span>**7. Conclusion**

Si ce logiciel trouve un intérêt auprès de vous, je ne doute pas que vous pourrez enrichir ce document par vos propres exemples. E-mail : Jerome.Bridonneau@ac-nantes.fr